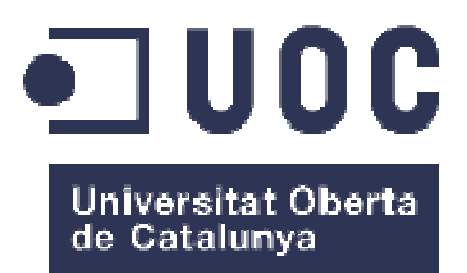

# **Denunciaciudadana.cat**

## **Augusto Principe**

Grau d'Enginyeria Inform Enginyeria Informàtica 05.666 TFG Desenvolupament d'aplicacions per a dispositius mòbils, HTML i Windows Phone ,

**Tutor:** Carles Sànchez Rosa

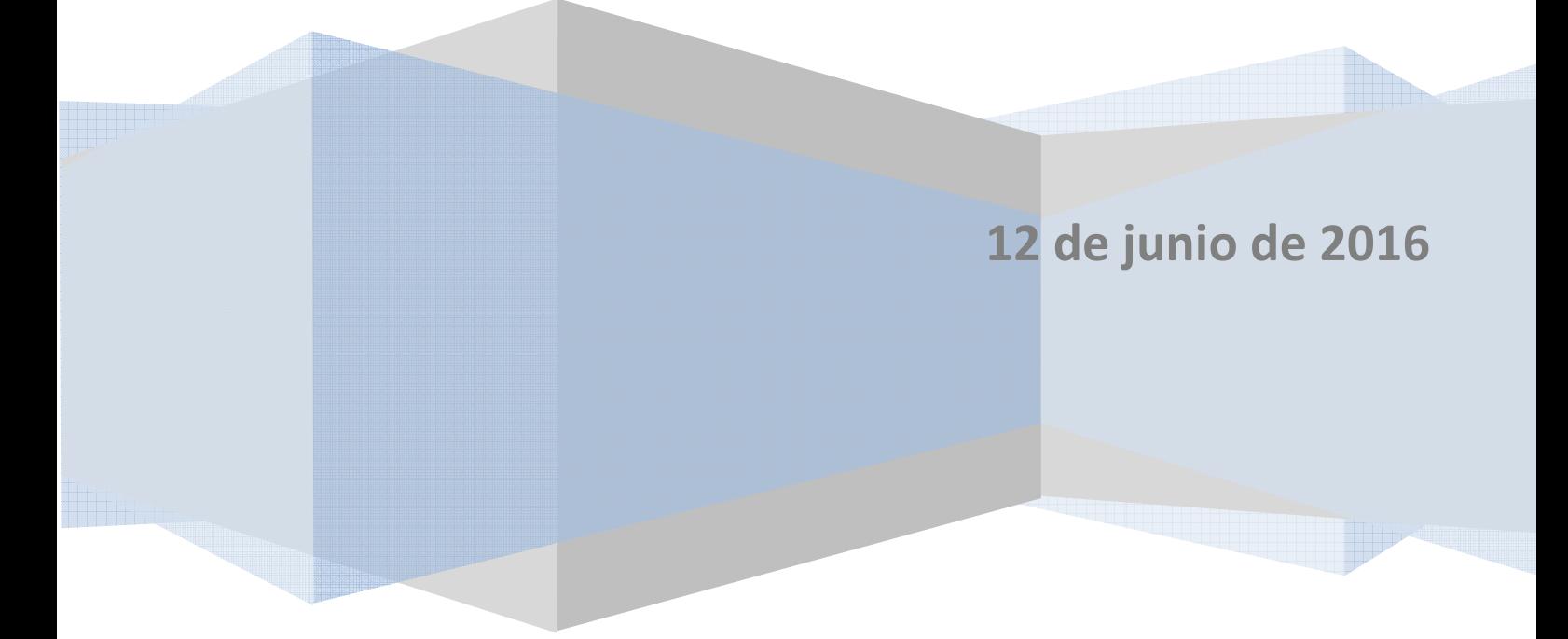

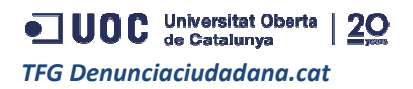

 *Augusto Principe 12 de junio de 2016*

## Resumen

Este proyecto pretende reflejar la estructura de una WebApp, desde la idea original pasando por su diseño hasta finalizar en su implementación.

Dicha WebApp se ha creado con la finalidad de darles a los ciudadanos de un barrio una herramienta con la que puedan transmitir sus inquietudes hacia su ayuntamiento.

Todo comenzó con una idea que surgió de una necesidad no cubierta en el mercado actual por ninguna App similar. Por tanto, se plasmó un primer diseño con el que abarcar una serie de funcionalidades para satisfacer las demandas tanto de usuarios como ayuntamiento y se obtuvo un prototipo.

Por último, se culminó con la implementación de un producto final que si bien cumple con las expectativas del diseño, también se le ha ejecutado una batería de tests automáticos con el afán de obtener una WebApp consistente y viable.

## **Abstract**

The current project is developed to show a proper WebApp's structure, from the initial idea to the design and implementation.

This WebApp has been created with the aim to be a useful tool to allow people to make public claims to their council city system.

Everything began with an idea that didn't exist in the actual App market. Therefore, a first design was created which involved the development of several functionalities to satisfy both the users and the council in order to obtain a prototype.

Finally, an implementation of the final product was achieved that complies with all the design requirements and has also passed all the unit tests to obtain a consistent and useful WebApp.

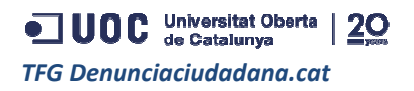

## Agradecimientos

Quiero agradecer en primer lugar a mi mujer *Marta* que sin ella no podría haber llegado a culminar esta carrera ya que me ha apoyado en todo momento y me ha obligado a levantarme en cada caída.

También quiero agradecer a mi ingenioso padre Daniel porque fue quien me dio la idea para este proyecto y con mi madre me han animado desde el comienzo de mi camino en la UOC. No me olvido tampoco de mis hermanos por su aguante a la hora de estudiar en cada examen y al resto de la familia que siempre ha estado ahí.

Al estudiar a distancia es difícil hacer amigos, pero me gustaría agradecer a Cristian Carmona por todos sus valiosos consejos que me han sido de gran ayuda en este proyecto en cuanto a mejorar la calidad del mismo y a *Josep Deu* que con él comenzamos esta aventura donde siempre hemos estado animándonos el uno al otro.

Finalmente me gustaría agradecer a mi tutor Carles Sànchez Rosa por confiar en mí para plasmar la idea original en un proyecto y por su profesionalidad.

JUOC Universitat Oberta | 20 **TFG Denunciaciudadana.cat** 

### **Augusto Principe** 12 de junio de 2016

## Índice

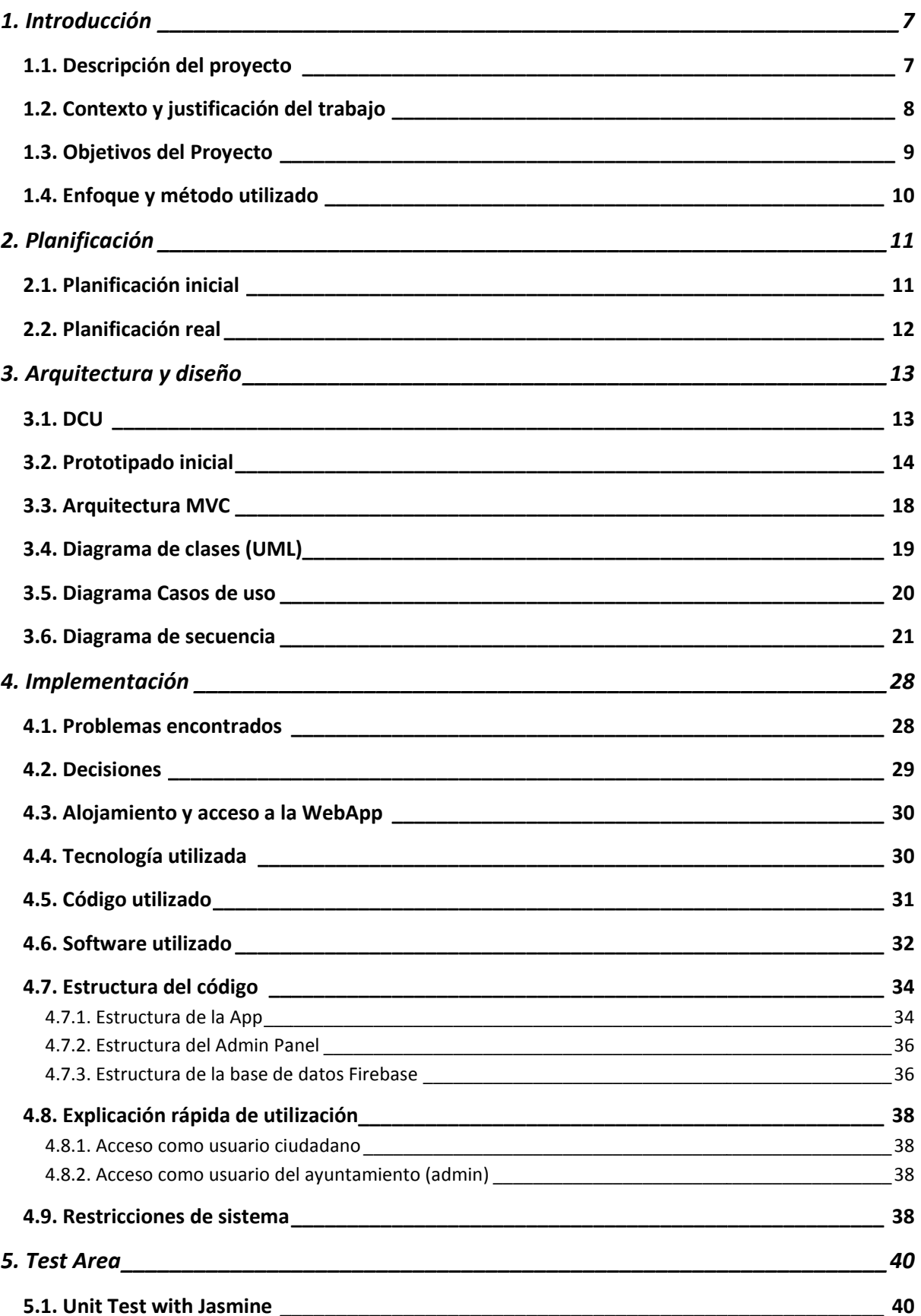

JUOC Universitat Oberta | 20 **TFG Denunciaciudadana.cat** 

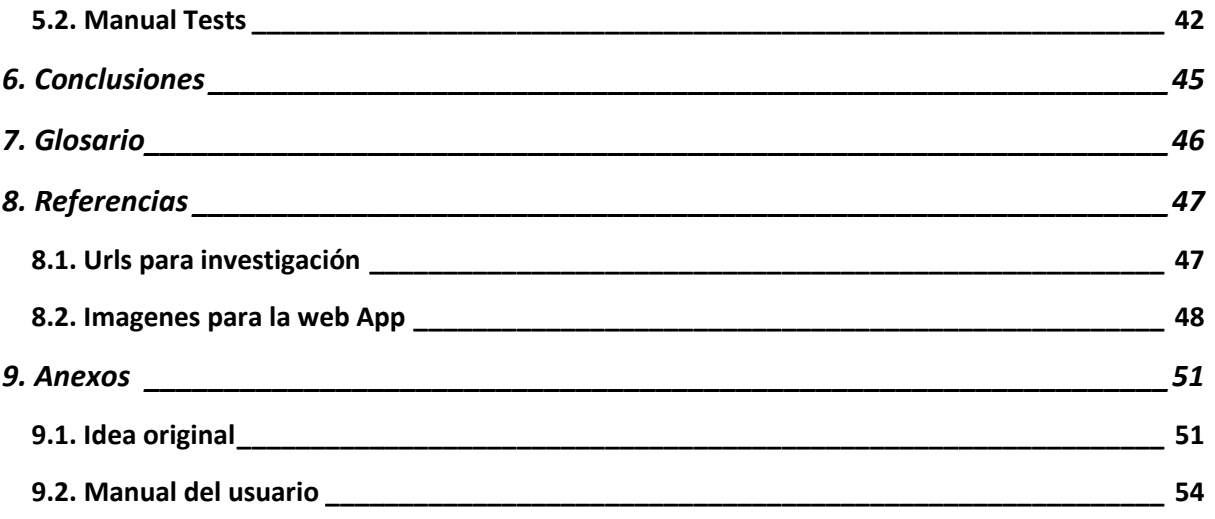

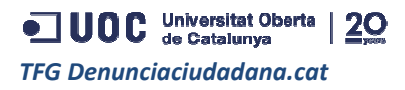

## 1. Introducción

## **1.1. Descripción del proyecto**

Este proyecto se ha desarrollado con la idea de darles a los ayuntamientos y a los ciudadanos de Catalunya una herramienta para agilizar el trámite de quejas/denuncias que a menudo se pueden Catalunya una herramienta para agilizar el trámite de quejas/denuncias que a menudo se pueden<br>encontrar en su vida diaria, por lo que se ha creado una interfaz que permitirá saber al ayuntamiento qué problemáticas son las que preocupan más a la población.

Se puede decir que el objetivo principal de esta aplicación es crear una relación fluida entre el Se puede decir que el objetivo principal de esta aplicación es crear una relación fluida entre el<br>ciudadano y el ayuntamiento. Es en esta fase donde encontramos el porqué de crear una **WebApp**, siendo ésta una solución perfecta en cuanto a un modelo **cliente-servidor** que que nos permitirá hacer una gestión debida de las denuncias por parte del ayuntamiento a través de un panel administrativo de acceso **http//**, ya que no tiene ningún sentido que la interfaz de administración sea desde un móvil. Por este motivo, se ha creado un área administrativa que es accesible solamente desde un PC de sobremesa.

Denunciaciudadana.cat está pensada para que un usuario (un ciudadano de la zona en que esta dado de alta) pueda acceder a la App, pero si no tiene usuario registrado, puede darse de alta fácilmente con un DNI o NIE, con ello obtendrá el derecho para crear una nueva denuncia, ver sus denuncias y las de otras personas de su área donde podrá agregar comentarios o solamente fácilmente con un DNI o NIE, con ello obtendrá el derecho para crear una nueva denuncia, ver sus<br>denuncias y las de otras personas de su área donde podrá agregar comentarios o solamente<br>añadirse a ésta para darle más impor personal del ayuntamiento que en este caso son los usuarios administradores, quienes gestionarán tanto el progreso de las diferentes denuncias como también el comportamiento de los usuarios en la App. , pero si no tiene usuario registrado, puede darse de alta<br>btendrá el derecho para crear una nueva denuncia, ver sus<br>› su área donde podrá agregar comentarios o solamente

Este sistema está dotado de seguridad a través del control de acceso (login), de almacenamientos de datos para su gestión con una DDBB "Firebase" muy ágil que interactúa muy bien con el código utilizado para el desarrollo (HTML5 y Javascript), un CSS3, Bootstrap para darle un diseño responsive y dinámico. Por último, un Framework "AngularJS" que es muy potente y es la columna vertebral de esta WebApp que nos permite interconectar todas las tecnologías mencionadas sacándoles su máximo rendimiento, la misma ha sido testeada con el framework idad a través del control de acceso (login), de almacena<br>DBB "Firebase" muy ágil que interactúa muy bien co<br>ML5 y Javascript), un CSS3, Bootstrap para darle<br>, un Framework "AngularJS" que es muy potente y es<br>nos permite in

## **1.2. Contexto y justificación del trabajo**

La necesidad a cubrir es que el ayuntamiento pueda atender las reclamaciones de sus ciudadanos de un modo ágil y dinámico. Esta facilidad es bastante importante para que la gente pueda expresar sus problemas en las zonas donde residen.

sus problemas en las zonas donde residen.<br>No he encontrado ninguna App que resuelva este tipo de gestiones, porque los ayuntamientos hoy en día lo gestionan de manera que el ciudadano envía una carta o email al ayuntamiento expresando su problemática o inquietud. Por lo tanto, con esta WebApp se pretende agilizar el alta y la gestión de las diferentes denuncias que los ciudadanos quieran transmitir a su ayuntamiento.

## **1.3. Objetivos del Proyecto**

Con este proyecto busco llevar mis conocimientos adquiridos profesionalmente al siguiente nivel. Se puede decir que una vez finalizado, he logrado alcanzar una buena base en cuanto a AngularJS, Firebase y JavaScript orientados a la construcción de una r mis conocimientos adquiridos profes<br>lizado, he logrado alcanzar una buer<br>os a la construcción de una WebApp.

Desde mi punto de vista he conseguido los objetivos marcados para poder obtener más competitividad en el mercado laboral en lo que a conocimientos a nuevas tecnologías se refiere y cómo llevar a cabo un proyecto por mi mismo desde el inicio cero hasta su completa finalización. No menos importante ha sido cómo montar una infraestructura de testeo con un framework como Jasmine, del cual he podido adquirir buenos conocimientos. menos importante ha sido cómo montar una infraestructura de testeo con un framework como<br>Jasmine, del cual he podido adquirir buenos conocimientos.<br>Por lo tanto, puedo afirmar que mi espectro de conocimientos sobre nuevos e conseguido los objetivos marcados para poder obtener má<br>laboral en lo que a conocimientos a nuevas tecnologías se refiere<br>p por mi mismo desde el inicio cero hasta su completa finalización. N

ha ampliado notablemente fruto de la investigación hecha para desarrollar este proyecto. Por lo tanto, puedo afirmar que mi espectro de conocimientos sobre nuevos frameworks y código se<br>ha ampliado notablemente fruto de la investigación hecha para desarrollar este proyecto.<br>En cuanto al producto desarrollado,

que cumple con creces las expectativas marcadas inicialmente.

## **1.4. Enfoque y método utilizado**

Se ha desarrollado un producto nuevo porque es una nueva implementación para este tipo de gestiones; el producto es una WebApp que, después de realizar una investigación investigación, no se ha encontrado ninguna App con funcionalidades similares desarrollada todavía para este tipo de mercados.

Por lo tanto, esta estrategia ha sido la más acertada para el desarrollo del producto en este proyecto.

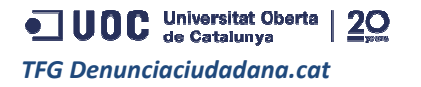

## 2. Planificación

## **2.1. Planificación inicial**

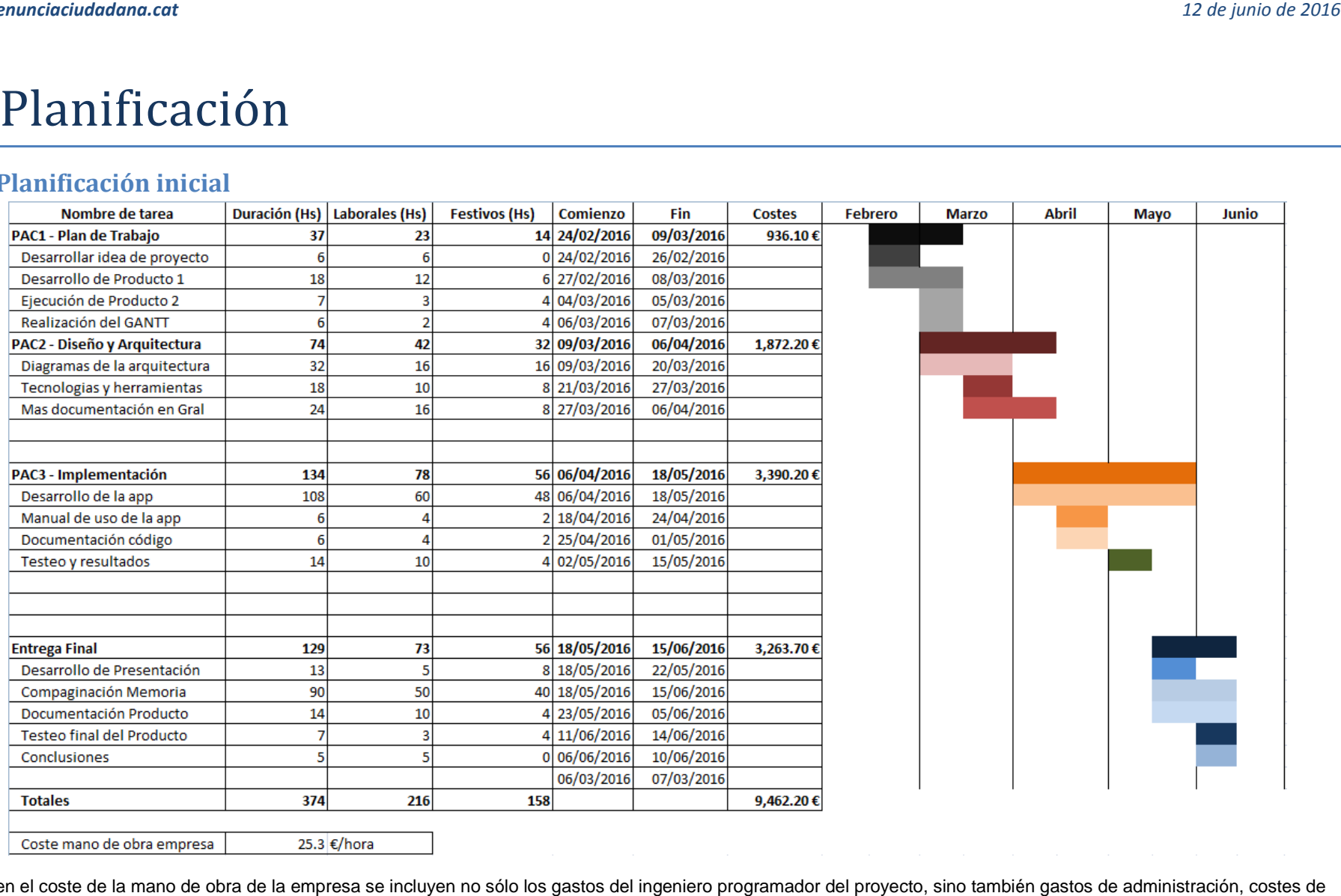

Nota: en el coste de la mano de obra de la empresa se incluyen no sólo los gastos del ingeniero programador del proyecto, sino también gastos de administración, costes de funcionamiento de la empresa (alquiler, facturas…) y costes de dirección del proyecto.

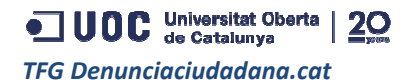

### *Augusto Principe*

*12 de junio de 2016*

## **2.2. Planificación real**

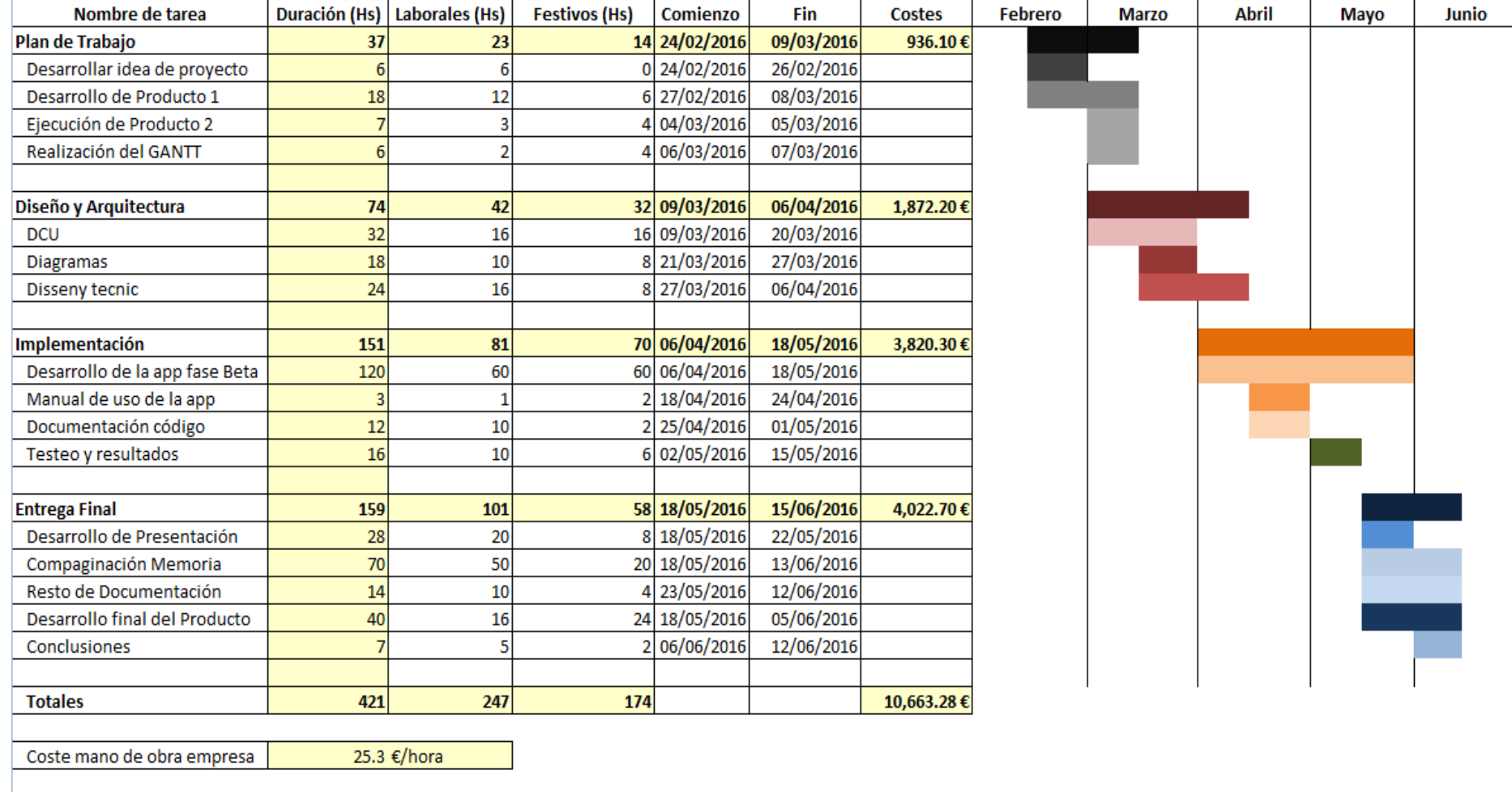

Dominio + IVA http://denunciaciudadana.cat 11.98€

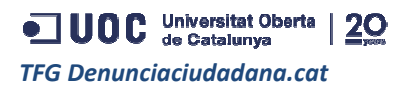

## 3. Arquitectura y diseño

## **3.1. DCU**

- 1) Métodos de indagación seleccionados:
	- Observación e investigación contextual:
		- o Este método de investigación es bastante adecuado para esta WebApp porque es el análisis del entorno donde se moverá el usuario. En este proyecto es muy acertado ya que se enfoca a la denuncia del usuario en cuanto a su entorno se refiere.
	- Entrevistas en profundidad:
		- o Este tipo de técnica en este proyecto se aplicaría en grupos reducidos de 5 personas con el mismo perfil (en este caso rango de edad y localidad) para poder sacar conclusiones consensuadas para reforzar las funcionalidades de la WebApp WebApp.
	- Encuestas:
		- o Con este último método se finalizaría el proceso de investigación porque se obtendría una idea final. Para gestionarlo se usaría la información obtenida de los anteriores 2 métodos para crear unos formularios con preguntas que tengan de 3 a 5 respuestas tipo 'check box'. De esta manera se agilizaría mucho la entrevista y tendría más participación
- 2) Flujos de interacción:

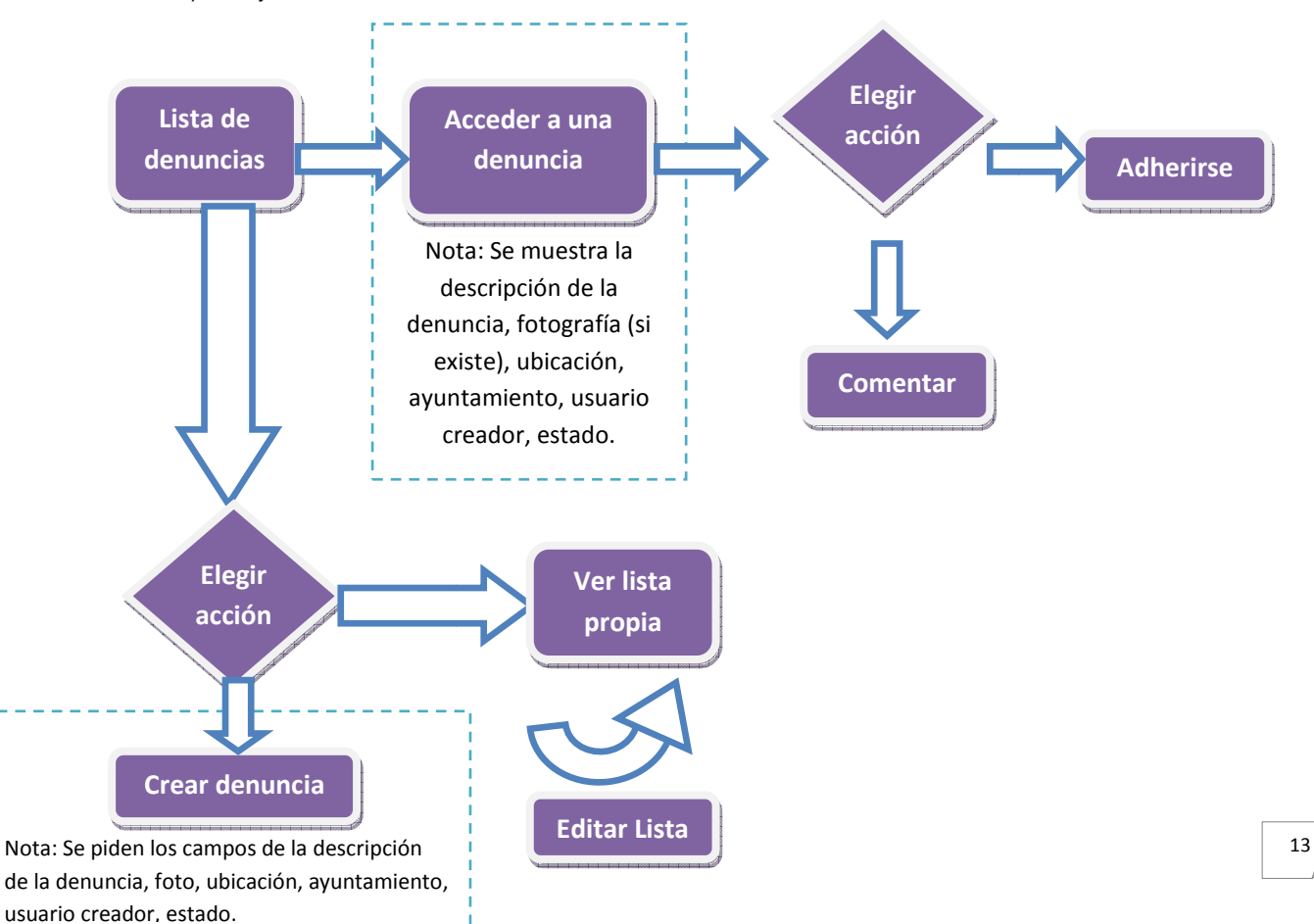

ODC Universitat Oberta | 20 *TFG Denunciaciudadana.cat*

## **3.2. Prototipado inicial**

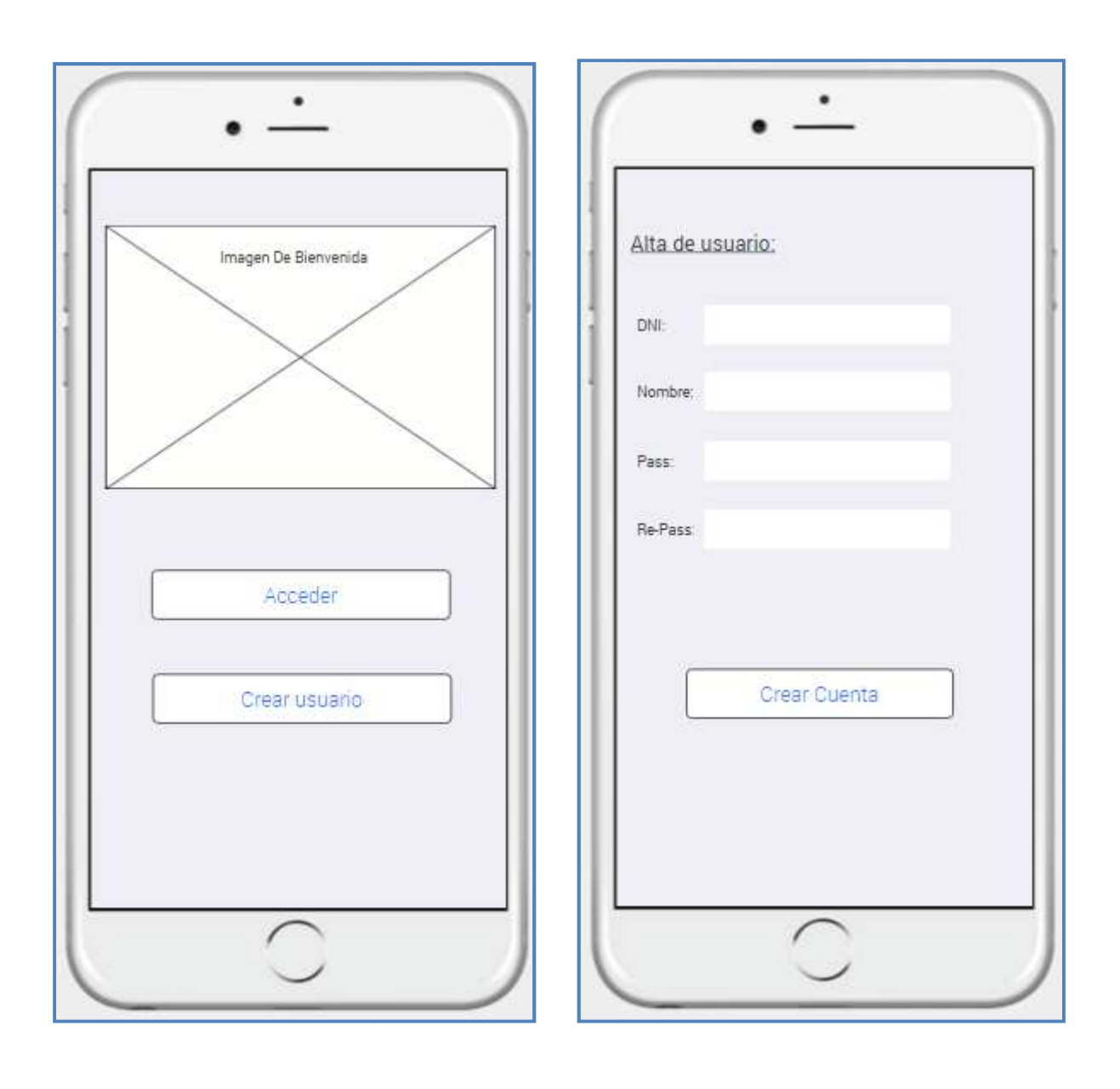

 $14$ 

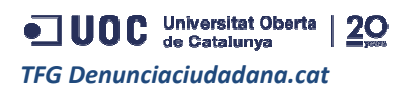

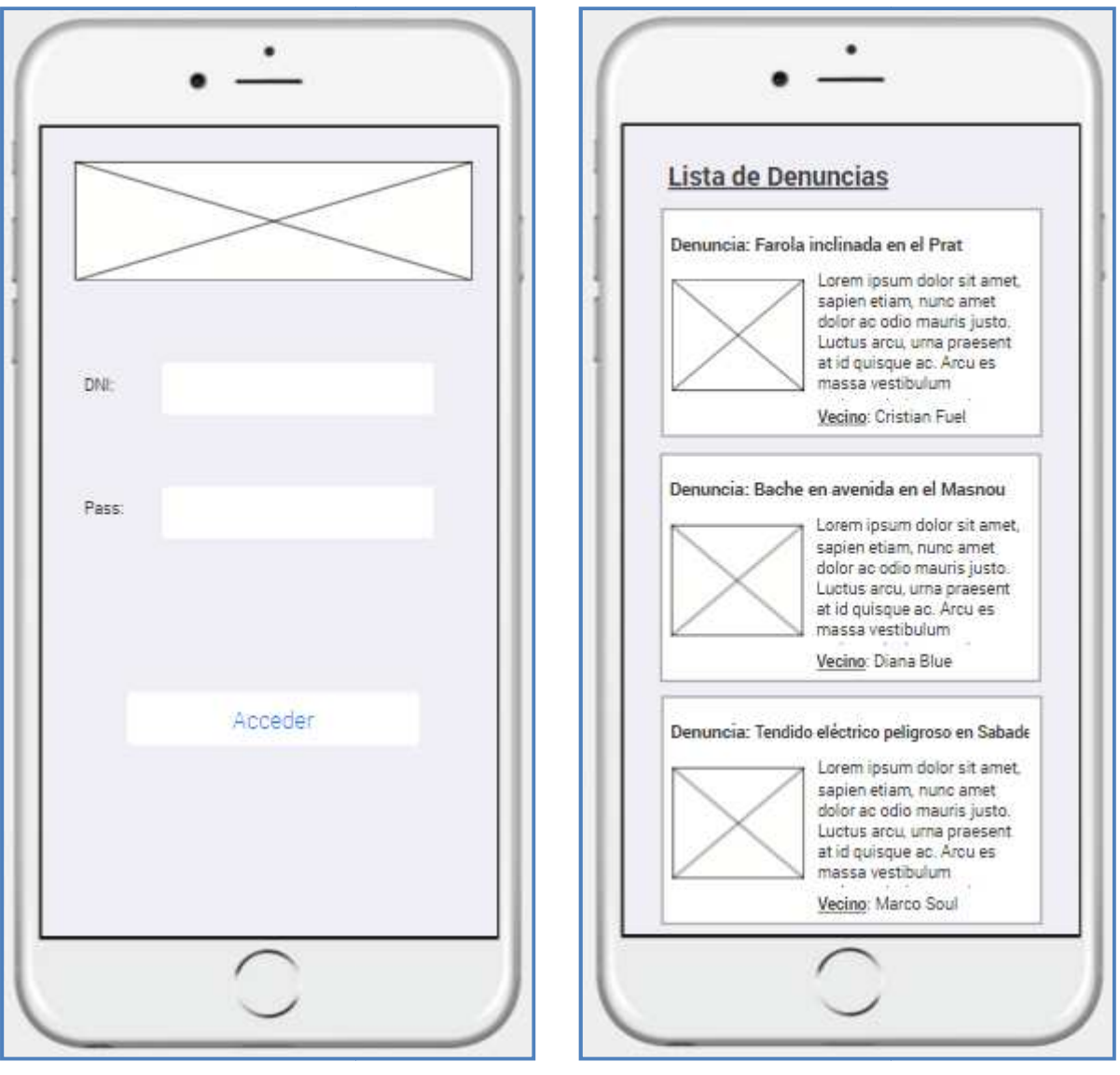

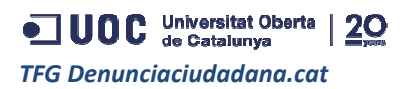

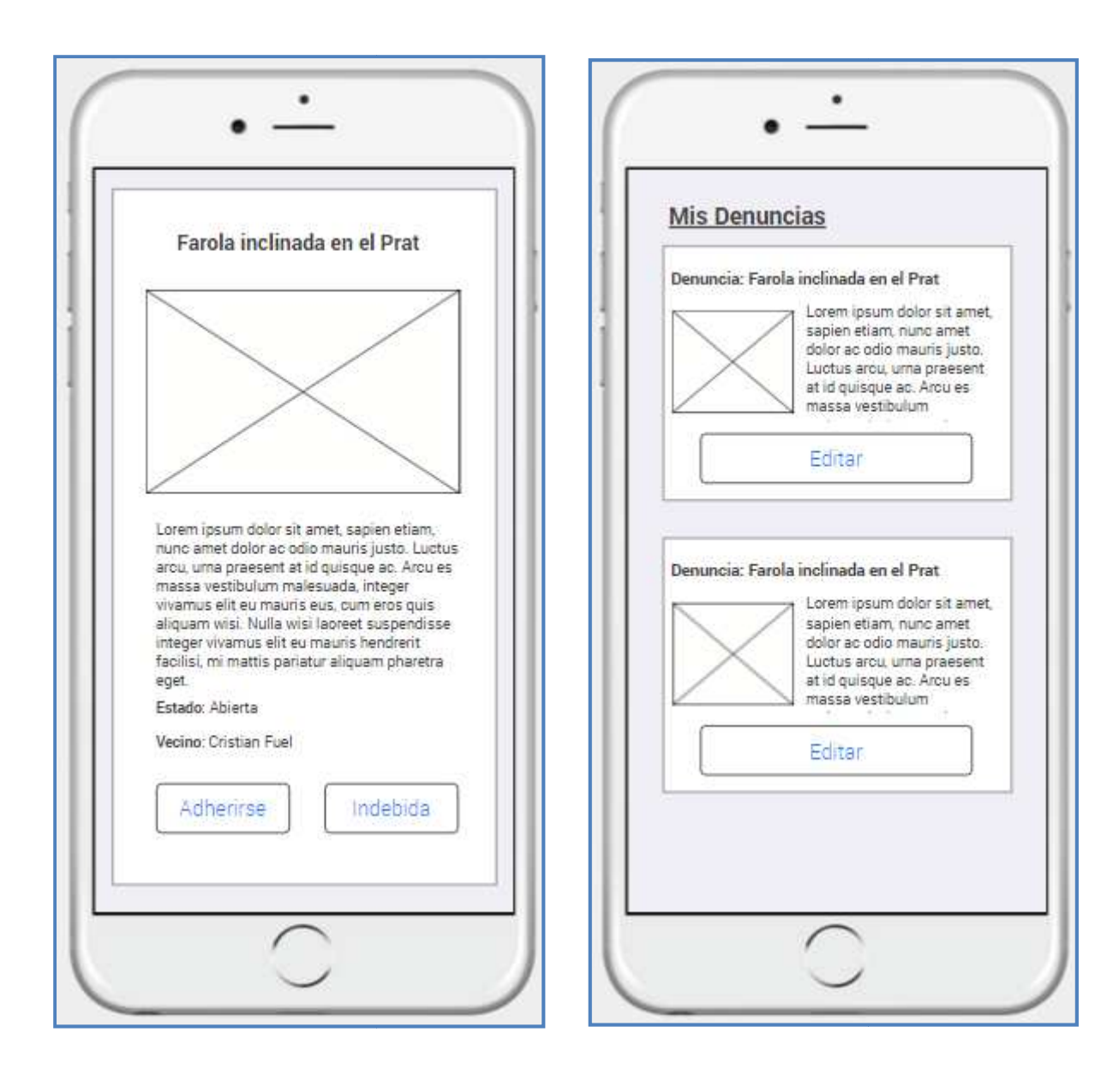

16

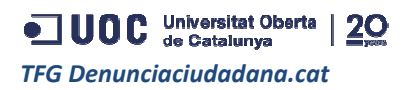

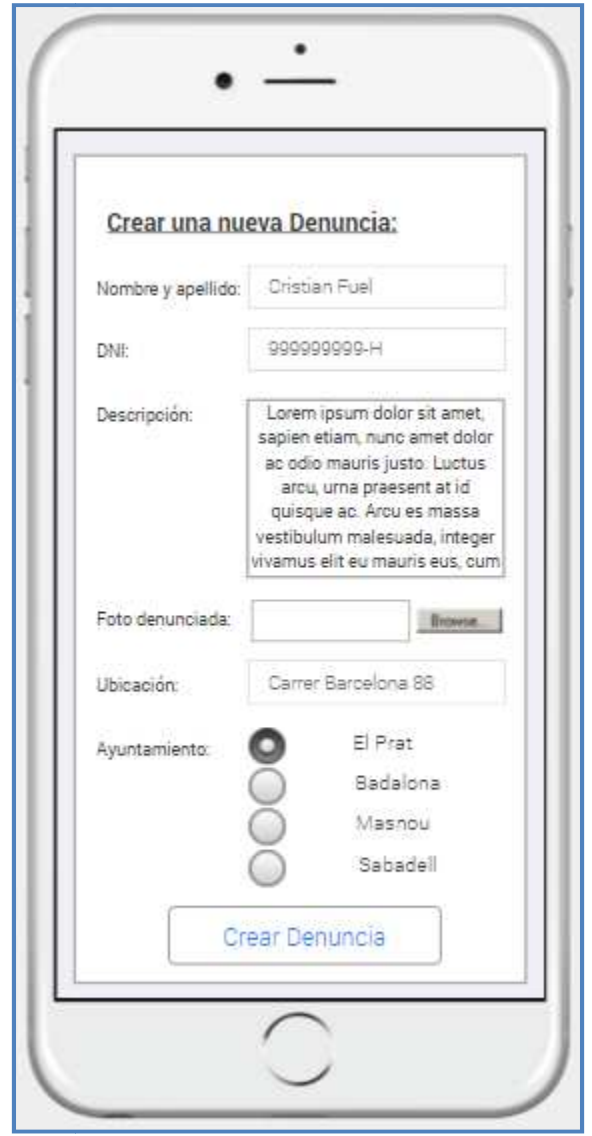

## **3.3. Arquitectura MVC**

Esta WebApp está basada en una arquitectura MVC Model, View and Controller. Con esta arquitectura se puede separar la lógica de la interfaz del usuario y de la ca capa de datos.

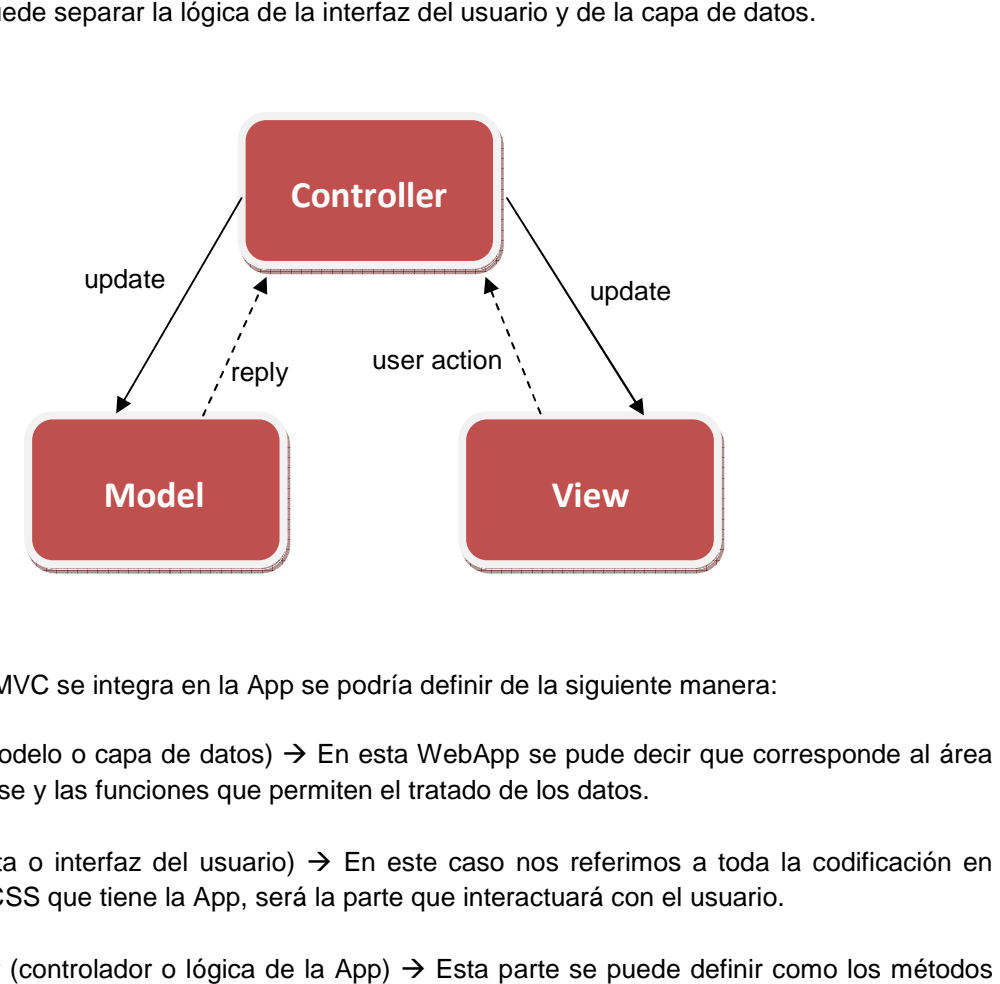

La forma en que MVC se integra en la App se podría definir de la siguiente manera:

- Model (modelo o capa de datos)  $\rightarrow$  En esta WebApp se pude decir que corresponde al área de Firebase y las funciones que permiten el tratado de de los datos.
- View (vista o interfaz del usuario)  $\rightarrow$  En este caso nos referimos a toda la codificación en HTML y CSS que tiene la App, será la parte que interactuará con el usuario.
- Controller (controlador o lógica de la App)  $\rightarrow$  Esta parte se puede definir c en JavaScript (código JS) y la tecnología AJAX, que le dan vida a la WebApp y a la vez comunica las otras dos capas con la interacción de sus funciones.

JUOC Universitat Oberta | 20 *TFG Denunciaciudadana.cat*

## **3.4. Diagrama de clases ( (UML)**

Con este diagrama se pueden ver claramente las entidades del sistema, la estructura de datos y cómo éstos están almacenados en la DDBB, así como también las relaciones entre las tablas.

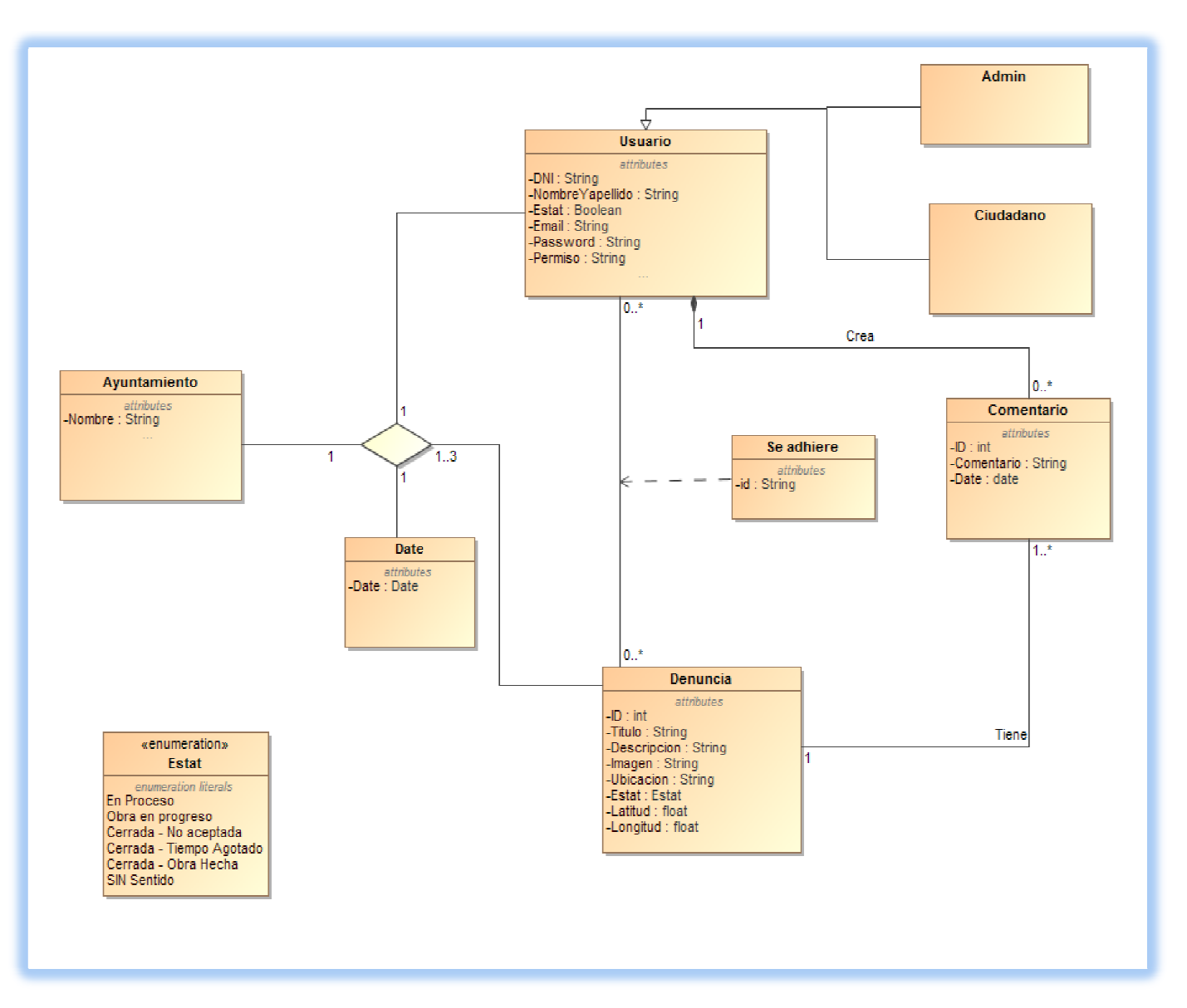

JUOC Universitat Oberta | 20 *TFG Denunciaciudadana.cat*

## **3.5. Diagrama Casos de uso s**

Representa el comportamiento que los usuarios llevarán a cabo en la WebApp.

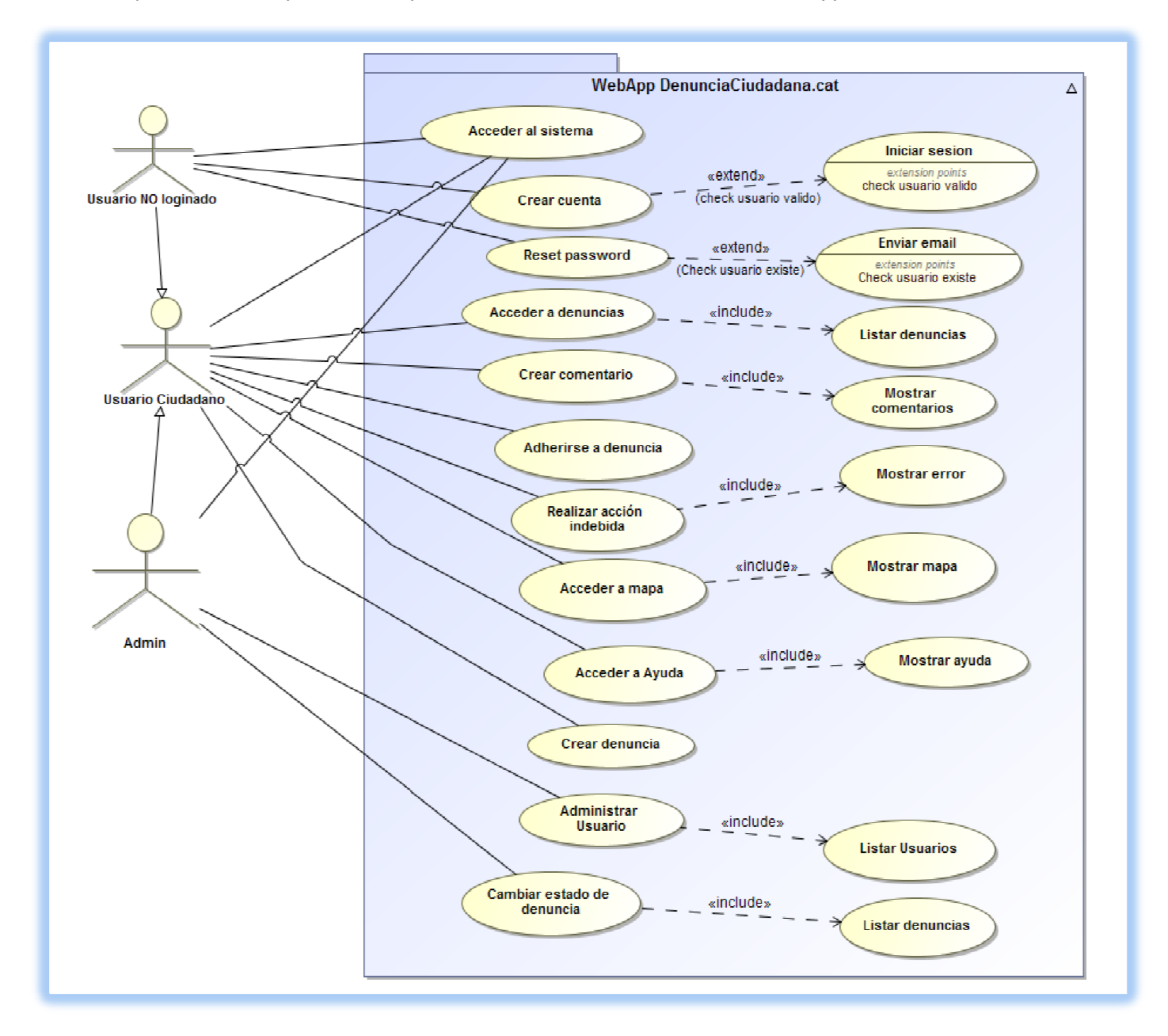

## **3.6. Diagrama de secuencia**

A continuación se usarán este tipo de diagrama para demostrar la interacción de la a las distintas entidades de la App y poder representar los siguientes casos de uso:

**Caso de uso**: Acceso usuario ciudadano al sistema.

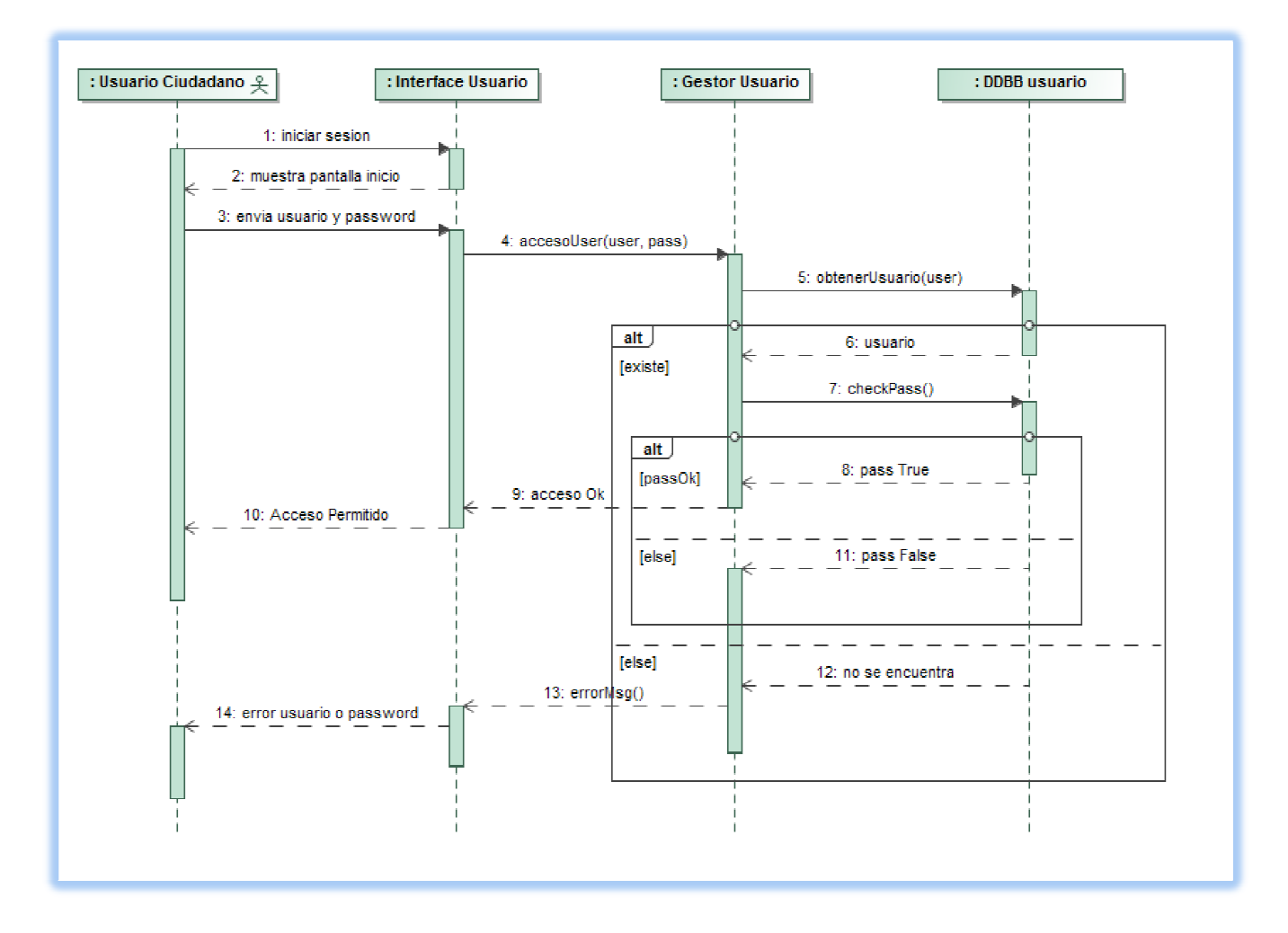

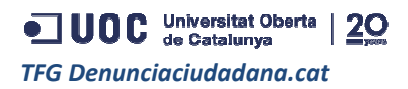

Caso de uso: Acceso administrador al sistema.

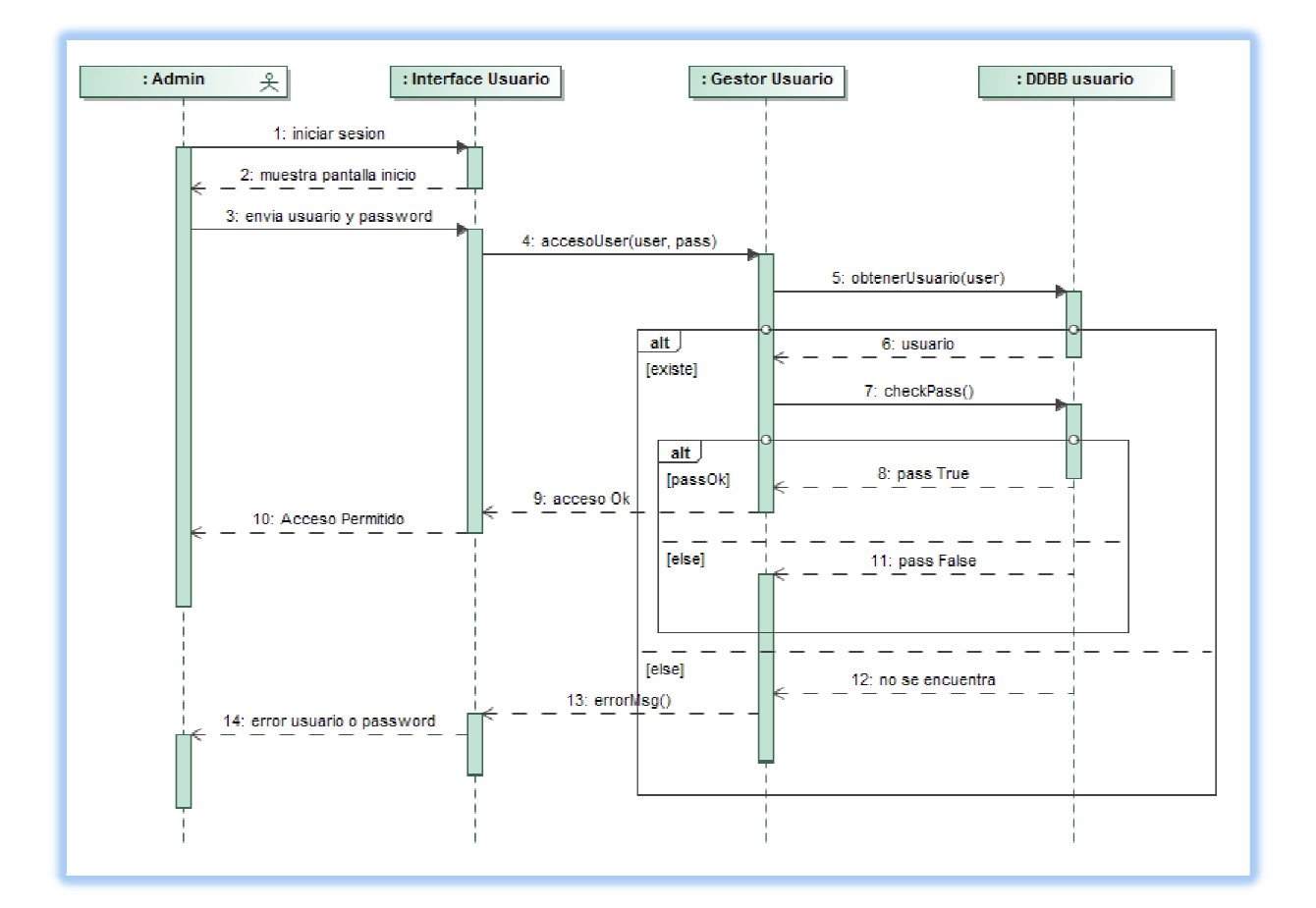

**Caso de uso**: Ver opción desde el Menú.

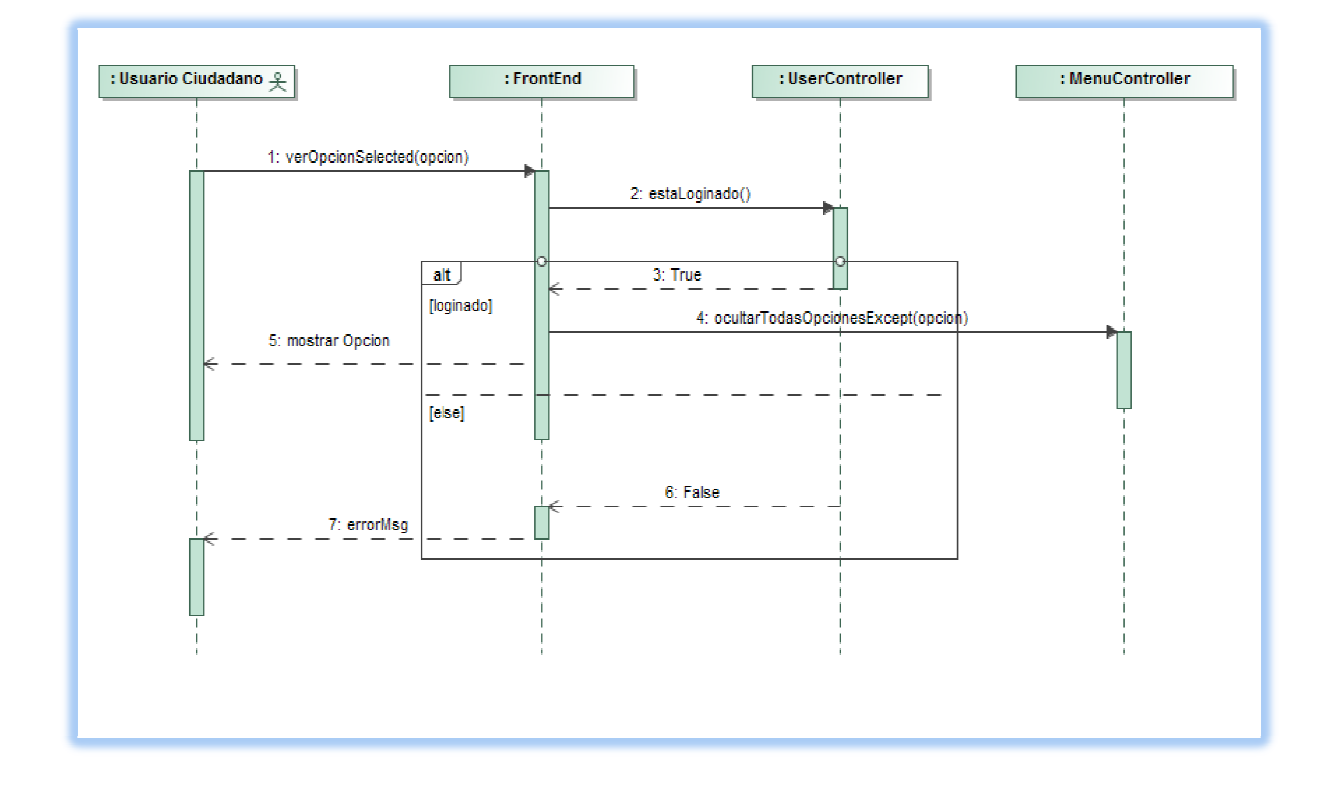

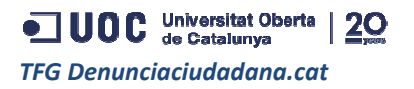

#### **Caso de uso**: Crear nueva denuncia.

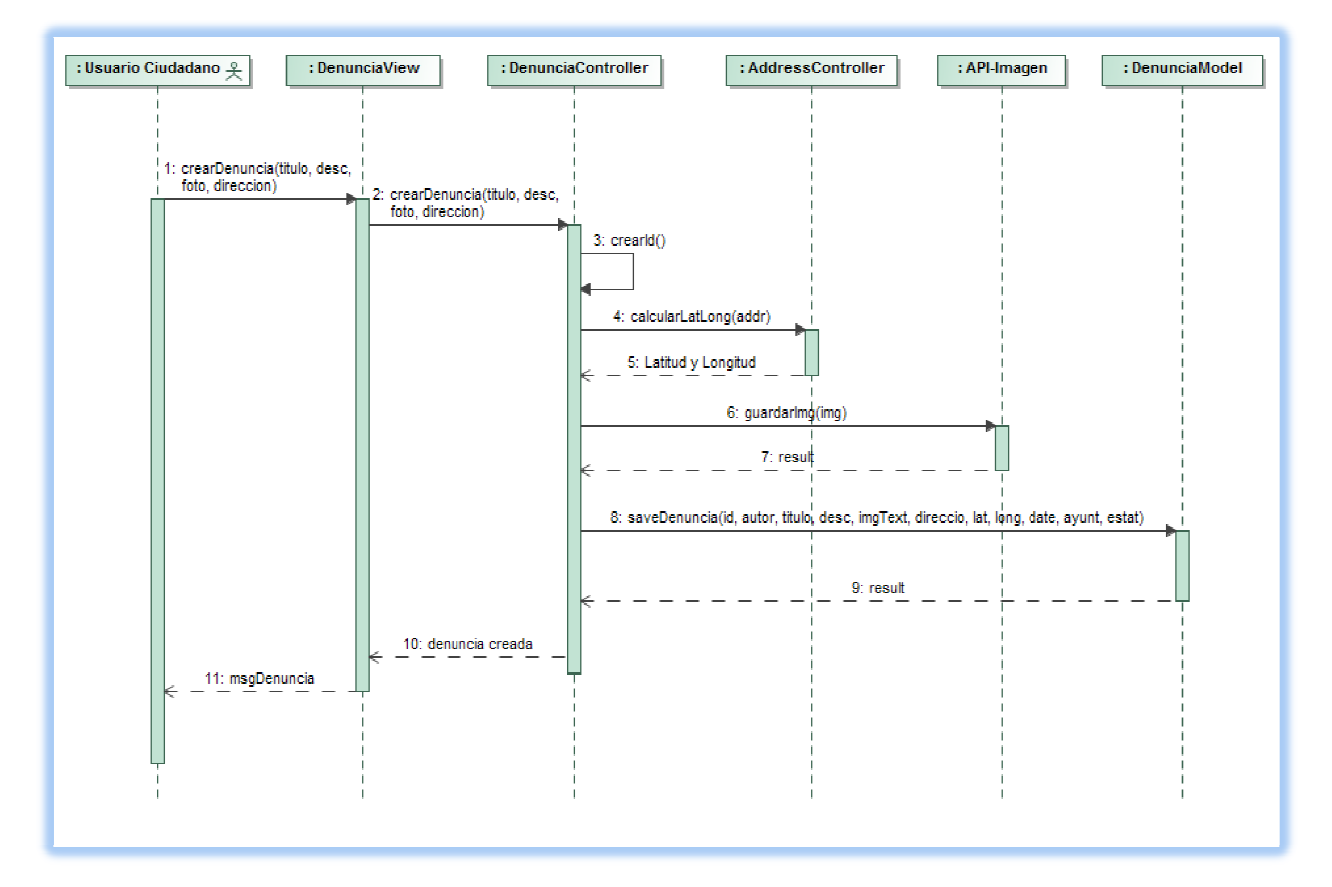

**Caso de uso**: Adherirse a una denuncia.

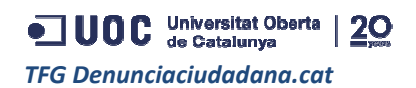

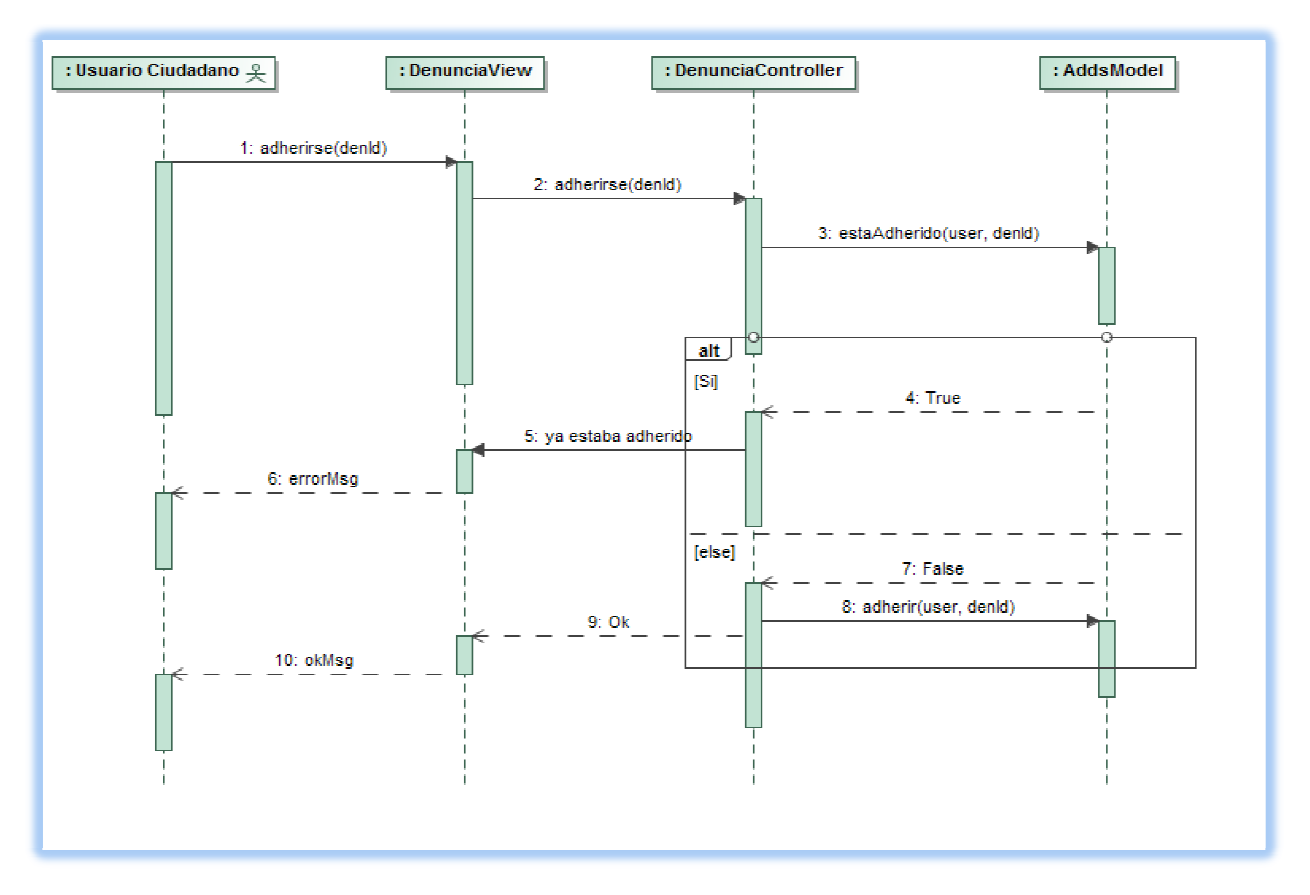

Caso de uso: Añadir un comentario a una denuncia.

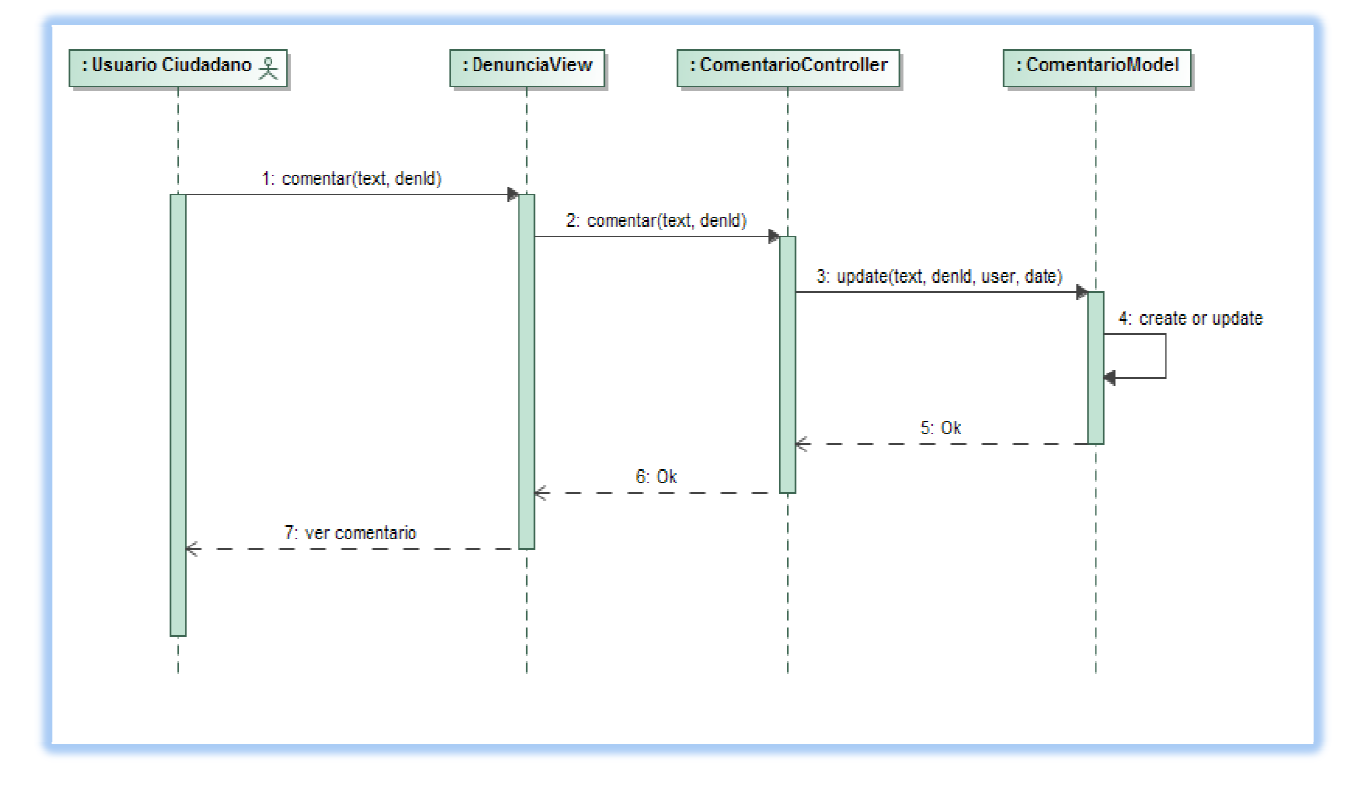

**Caso de uso**: Reset password functionality.

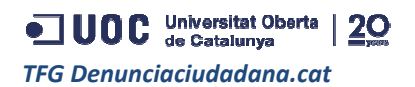

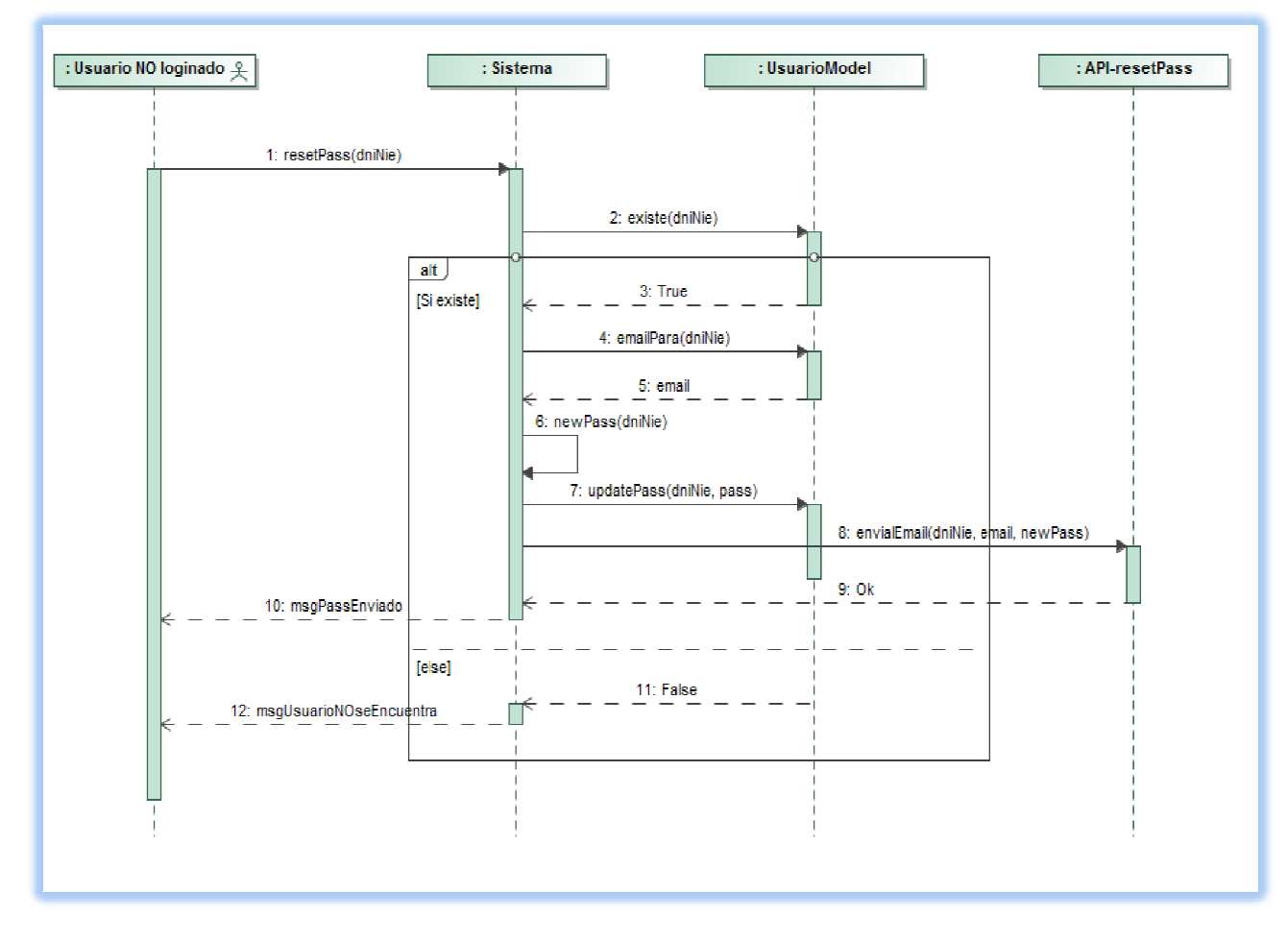

**Caso de uso**: Crear una cuenta de usuario.

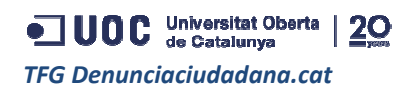

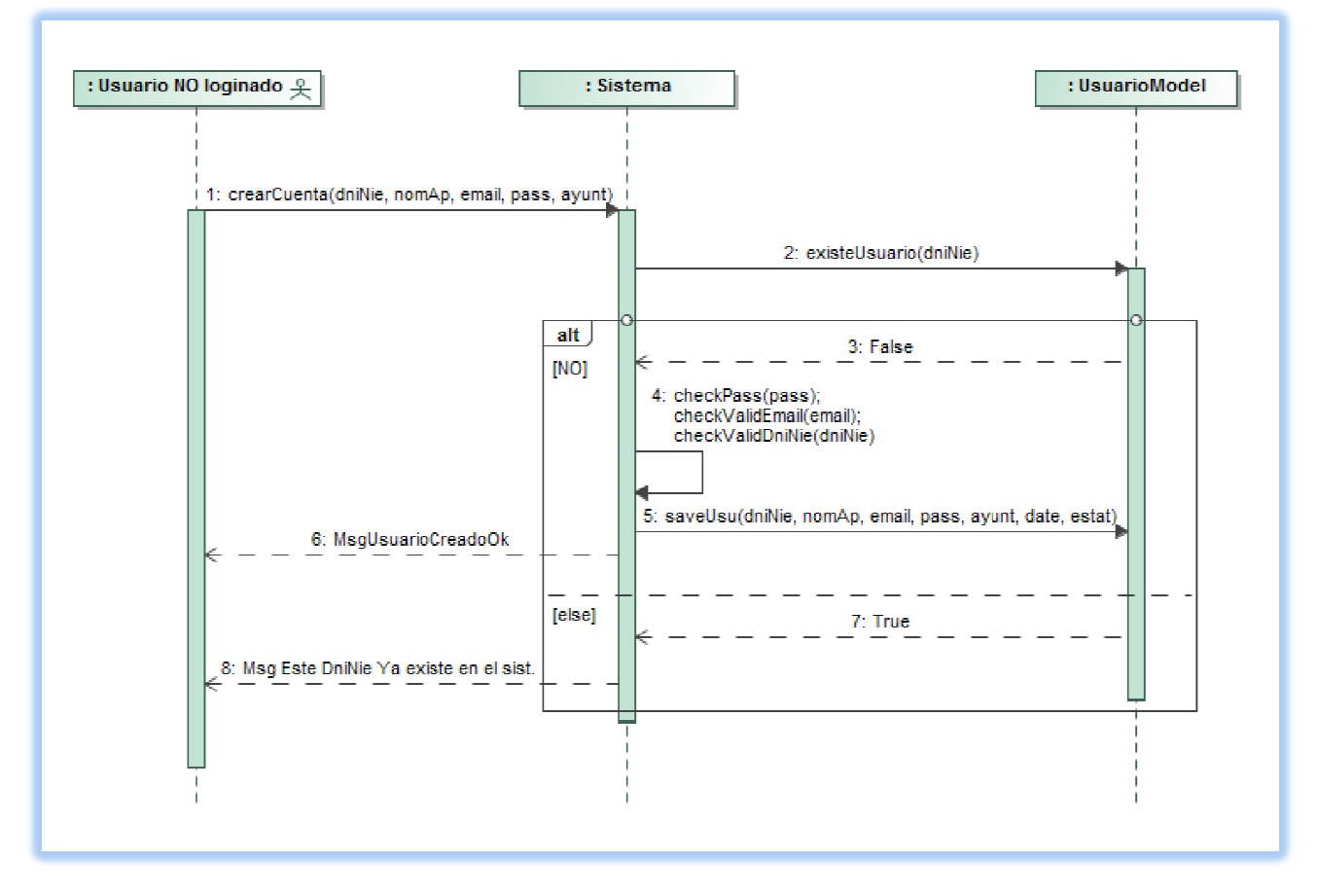

**Caso de uso**: Acceso al mapa de denuncias .

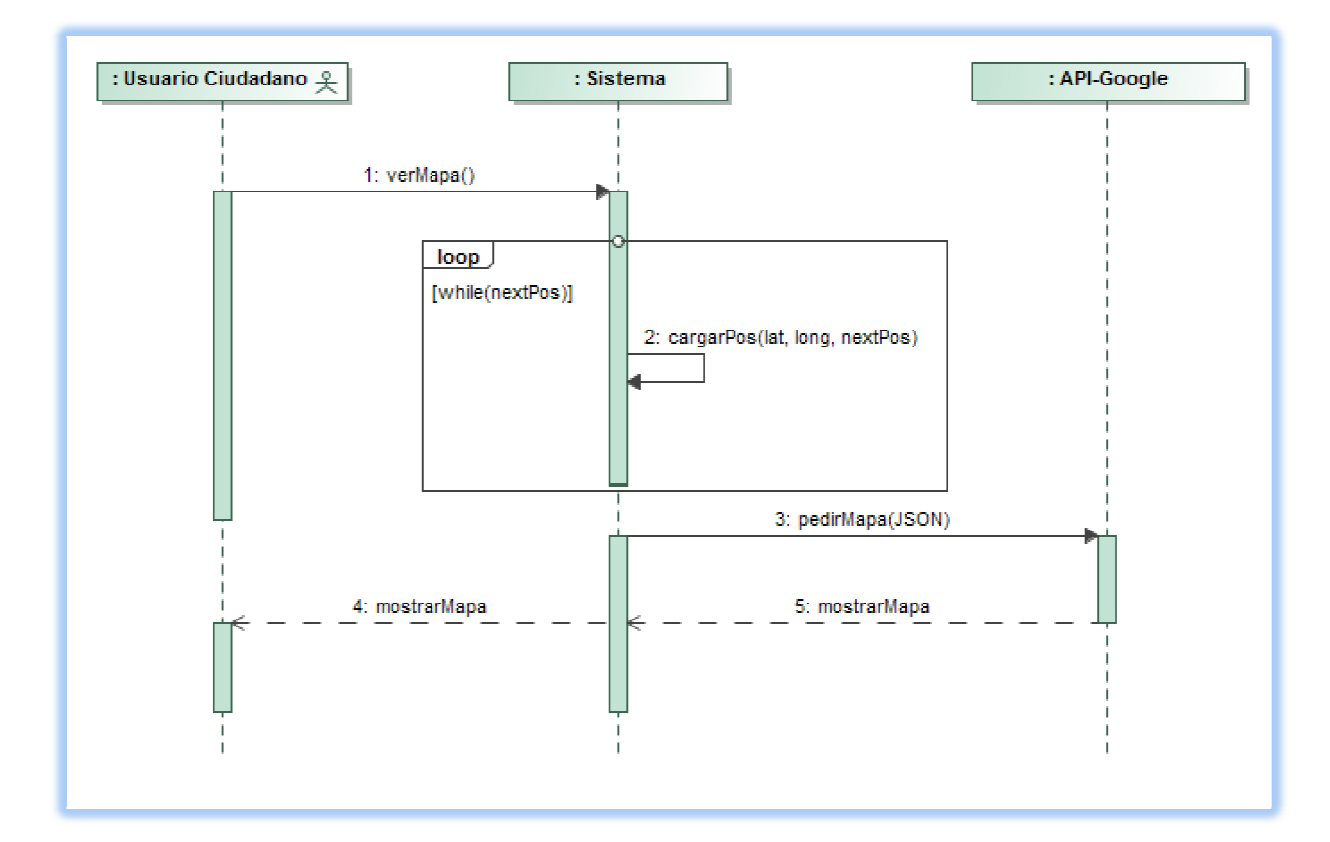

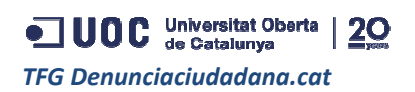

**Caso de uso**: Editar un usuario.

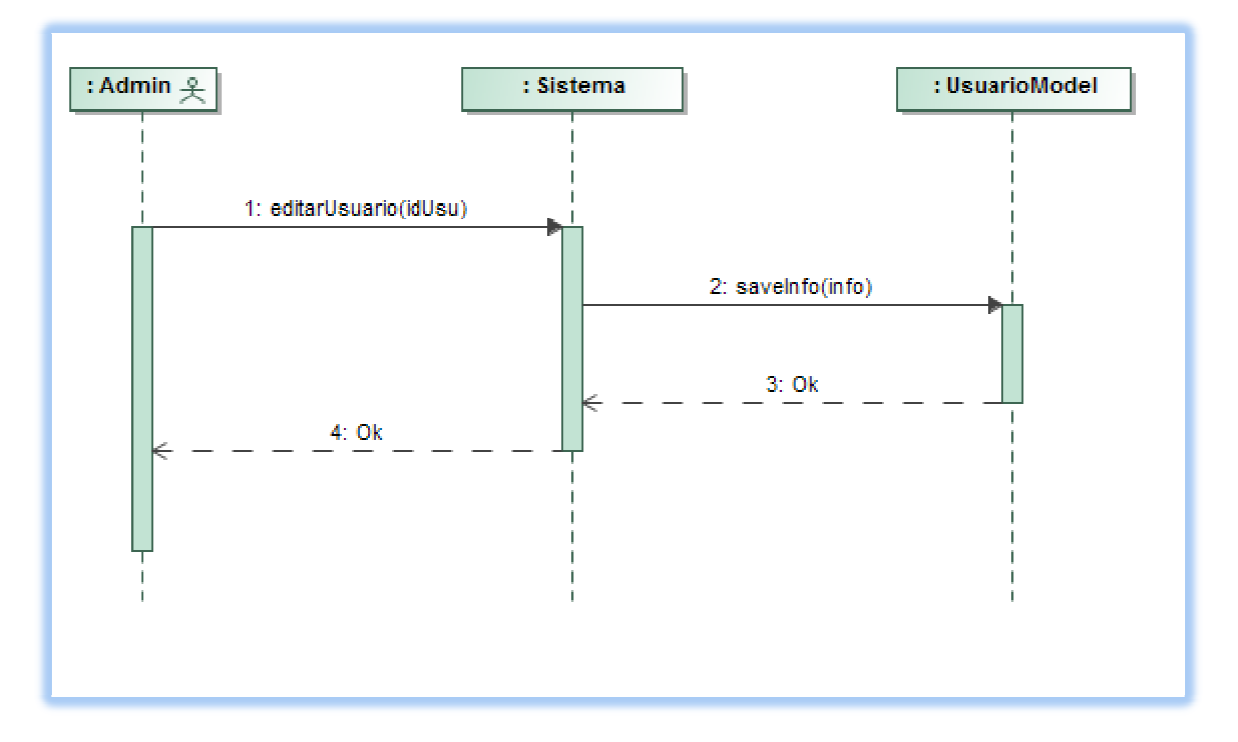

**Caso de uso**: Editar una denuncia.

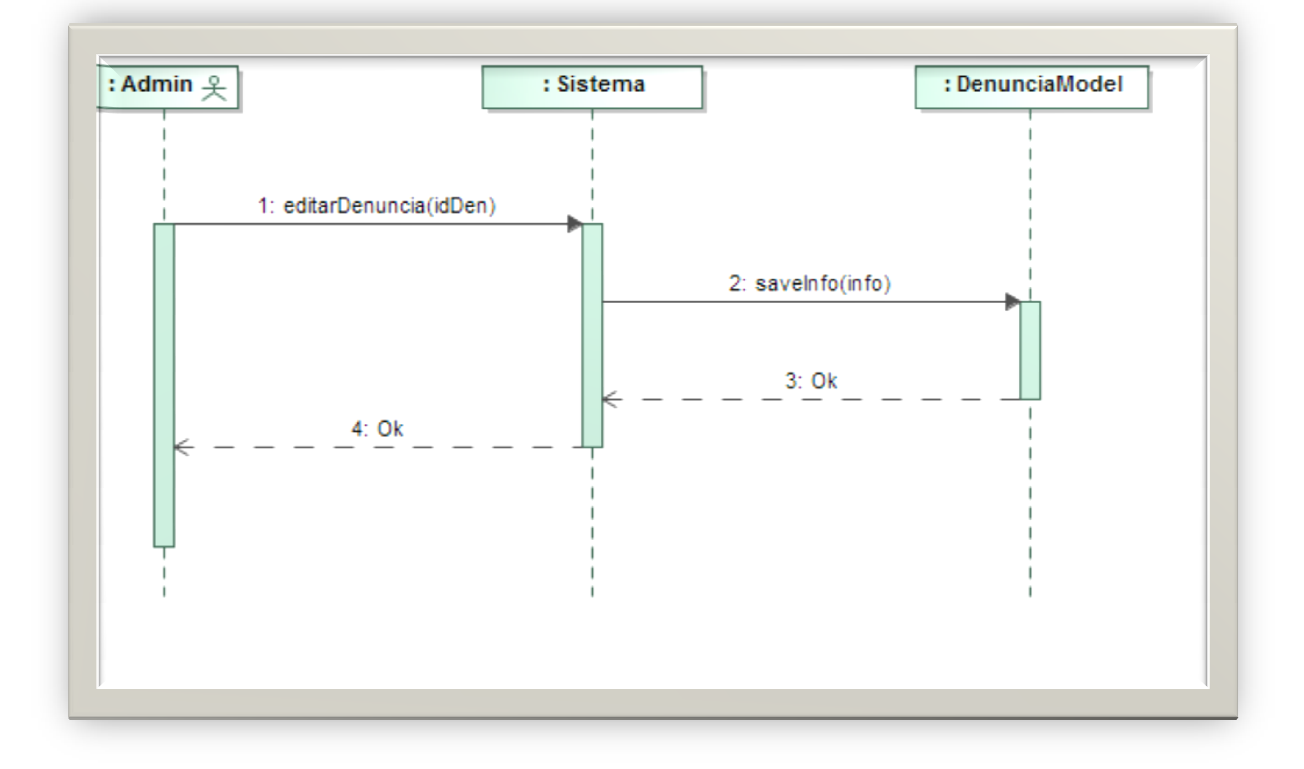

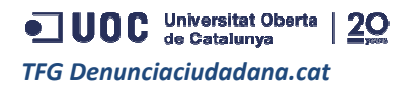

## 4. Implementación

La implementación se ha basado en dos grandes pilares para la construcción de la WebApp:

- 1. Guardar datos usando Firebase como DDBB.
- 2. La utilización AngularJs, AngularJs, aprovechamiento de sus ventajas como Framework.

Inicialmente se ha realizado una exhaustiva investigación y testeo tanto de Firebase como de Inicialmente se ha realizado una exhaustiva investigación y testeo tanto de Firebase como de<br>AngularJs, creando diferentes escenarios para poder obtener una amplia idea de la utilización e implementación de estas herramientas de programación.

Una vez hecho el estudio de estas herramientas, se empezó por el desarrollo de las funcionalidades de guardado de datos, como el alta de un usuario o la creación de una denuncia, para poder darle forma a la base de datos y hacerla interactuar con JavaScript. De esta manera se obtuvo la estructura principal de la WebApp.

Con respecto al Framework, la implementación comenzó por el muestreo de datos y a medida que se incorporaron más conocimientos se amplió su espectro en relación al resto del código.

## **4.1. Problemas encontrados**

API->Javascript to PHP, esta API fue la mejor solución encontrada para resolver el guardado de imágenes, para optimizar el tiempo de resolución del problema y, además, esta funcionalidad era interesante. o de datos y a medida que se<br>sto del código.<br>para resolver el guardado de<br>emás, esta funcionalidad era<br>emás, esta funcionalidad era<br>nvío de emails con el nuevo<br>us soluciones en javascript se<br>s, se tuvieron que descargar<br>re

Lo mismo sucedió con el reset de contraseñas, para poder hacer el envío de emails con el nuevo imágenes, para optimizar el tiempo de resolución del problema y, además, esta funcionalidad era<br>interesante.<br>Lo mismo sucedió con el reset de contraseñas, para poder hacer el envío de emails con el nuevo<br>password, se ha re debían montar con una cuenta de google.

Git for Jenkins, problemas para configurar Github repository en Jenkins, se tuvieron que descargar los plugins de GIT para Jenkins y además configurar el path correcto para arrancar git.exe. (Finalmente no se utilizó)

Login y velocidad de acceso a datos, se resuelve usando variables localStore; esta es una de las grandes ventajas de HTML5. Ya que el acceso a los datos dependen de la conexión que se tenga en el dispositivo y además depende del volumen de la información.

Problemas con dominios .tk, se amplía más abajo.

Problemas con el diseño para que sea responsive, se resuelve con Bootstrap como framework CSS.

Problemas para combinar tecnologías de DataTables con AngularJs, esta tecnología la encontramos en el admin panel y se ha podido resolver después de localizar y aislar el problema.

Migración inesperada de Firebase, casi a mediados de mayo hubo que efectuar una migración de la base de datos en Firebase y también cambiar toda la estructura de las funcionalidades de la App que tenían relación con el llamado y tratamiento de datos. Esto fue debido a que esta compañía fue absorbida por otra e hicieron nuevas estructuras de su código.

Google API-Map, fué todo un reto el poder dominar esta API, porque se tuvo que crear una KEY-API para developers en google y además resolver el problema de convertir las direcciones de calles en posiciones del tipo Latitud-Longitud.

## **4.2. Decisiones**

- ciones del tipo Latitud-Longitud.<br>**. Decisiones**<br>● Al principio se estuvo en duda con respecto al guardado de datos, como que gestor de bases Al principio se estuvo en duda con respecto al guardado de datos, como que gestor de bases<br>de datos se debía implementar, porque se quería desarrollar una App con rápido acceso a datos. El tutor propuso la opción de Firebase, siendo esta una muy buena solución frente a por ejemplo MySql que era la opción que se tenía pensada originalmente.
- Se ha decidido desarrollar la parte funcional originalmente en Javascript, para luego ir migrando de a módulos hacia AngularJs.
- Jenkins, esta aplicación en primera instancia se iba a utilizar para monitorizar los procesos del proyecto, pero después de descargarla y realizar varias pruebas se decide descartar, porque está orientada a proyectos de tipo software con código de la talla de Java con ficheros build.xml para ejecutar test automáticos, por lo tanto no es necesaria su utilización en el actual proyecto. o, pero después de descargarla y realizar varias pruebas se decide descartar,<br>á orientada a proyectos de tipo software con código de la talla de Java con<br>ild.xml para ejecutar test automáticos, por lo tanto no es necesaria
- En cuanto al tema de un framework de cara a CSS para poder hacer un diseño responsive para dispositivos móviles, primero se tuvo en cuenta la opción de usar "skeleton" pero se descartó porque se necesitaba algo de más nivel, por lo tanto se eligió "bootstrap", siendo éste un framework más completo.
- Se ha creado un admin panel "rootUrl/admin" con formato solo para PC de sobremesa, ya que esta sección solo está pensada para el uso del personal del ayuntamiento. Entendiendo que estos usuarios, desde un punto de vista profesional, sólo gestionarán los usuarios y las denuncias, por lo que esa tarea seguramente se lleve a cabo desde una oficina con un portátil o pc de sobremesa. s usuarios, desde un punto de vista profesional, sólo gestionarán los usuarios y las<br>is, por lo que esa tarea seguramente se lleve a cabo desde una oficina con un<br>pc de sobremesa.<br>descartado los estados de denuncias "abier
- Se han descartado los estados de denuncias "abierta" y "en viada" consistencia a la App.
- Los comentarios de los usuarios en las denuncias, solo están limitados a uno por usuario en una denuncia determinada. Si el usuario quiere volver a comentar, el comentario actualizará su contenido, ya que el fin de la WebApp no es ser una red social de comentarios.
- Se ha decidido mostrar menos información de las denuncias en la visualización general, para poder adherir la imagen que da más impacto a primera vista.
- Se analizó la idea de subir imágenes y guardarlas a través de Firebase, pero se descarto porque es preferible que las imágenes se guarden en el servidor por una cuestión de velocidad de acceso y carga de las imágenes.
- Se determinó usar el Framework Jasmine para la construcción de los unit tests.

## **4.3. Alojamiento y acceso a la WebApp**

Originalmente se dieron de alta 3 diferentes urls para poder gestionar el testeo como el producto final, los cuales direccionan a un hosting que se tiene activo desde hace mucho tiempo y que se ha querido reutilizar para la demo de este proyecto. Pero después de varias pruebas, se ha detectado que los dominios .tk (dominios que son gratis), estaban agregando un encabezado <head> que anulaba el formato responsive para la correcta visualización de la App en los móviles por lo que se optó por utilizar las urls largas. Augusto Principe and WebApp<br>  $\frac{12.96}{2}$ <br>  $\frac{12.66}{2}$ <br>  $\frac{12.66}{2}$ <br>  $\frac{12.66}{2}$ <br>  $\frac{12.66}{2}$ <br>  $\frac{12.66}{2}$ <br>  $\frac{12.66}{2}$ <br>  $\frac{12.66}{2}$ <br>  $\frac{12.66}{2}$ <br>  $\frac{12.66}{2}$ <br>  $\frac{12.66}{2}$ <br>  $\frac{12.66}{2}$ <br>  $\frac{12.66}{2}$ 

http://denunciaciudadana-dev.tk/ → http://alfajoresluligus.es/denunciaciudadana-dev.cat/

Para el testeo de módulos aislados desarrollados para una funcionalidad concreta. Lo que se busca a en este espacio es poder ver que una funcionalidad desarrollada cumpla con los mínimos necesarios para dar su servicio.

http://denunciaciudadana-qa.tk/ → http://alfajoresluligus.es/denunciaciudadana-qa.cat/

Una vez hemos adquirido el visto bueno desde el área dev, la App se copia en este hosting para un testeo del tipo QA (Quality Assurance), con el que se intenta corromper la App simulando ser un usuario y creando diferentes escenarios para testeos de aceptación y testeos de error.

http://denunciaciudadana.tk/ → http://alfajoresluligus.es/denunciaciudadana.cat/

Producto final, en este hosting se van subiendo versiones ya testeadas y aceptadas.

Finalmente se ha adquirido el dominio http://denunciaciudadana.cat pero sigue re direccionando hacia el hosting http://alfajoresluligus.es/denunciaciudadana.cat/ para abaratar costes.

## **4.4. Tecnología utilizada**

**AngularJS**: Framework principal de la App, se podría decir que es la columna vertebral de la WebApp.

**FireBase**: Base de datos DDBB de la App, de fácil integración y se complementa muy bien con el framework utilizado. pp, se podría decir que es la columna vertebral de la<br>, de fácil integración y se complementa muy bien con el<br>arle el formato responsive y así visualizar la WebApp en

**Bootstrap**: Framework CSS para poder darle el formato responsive y así visualizar la cualquier dispositivo.

**AJAX**: Técnica utilizada para evitar la carga de la WebApp a cada paso. Por ejemplo al crear nuestro usuario, denuncias o acceso a datos, con AJAX evitamos tener que volver a cargar la página en cada momento.

**Data-tables**: Tablas dinámicas para la administración de denuncias y usuarios en la interfaz del ayuntamiento (admin-panel). Con estas tablas permitimos el uso dinámico de la información para su posterior tratado y búsqueda.

**Menu Bamboo**: Se ha integrado un menú responsive e ideal para dispositivos móviles.

**Jasmine**: Framework para la construcción de unit test y poder realizar TDD y BDD en la WebApp

**AngularJS-Mock**: Librerias para testeo de AngularJs en Jasmine.

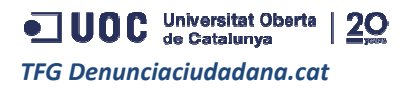

## **4.5. Código utilizado**

**HTML5**: Código estructural de la App.

**JavaScript**: Código para la creación de las funcionalidades del sistema.

**CSS/CSS3**: Podríamos decir que este código es para el formato, es decir, la apariencia que queramos que tenga nuestra App.

JSON: Se ha utilizado principalmente para el estructurado de datos en cuanto a lo que su formato se refiere.

**PHP**: Solamente se utilizó este código para la creación de dos APIs que fueron comentadas anteriormente.

## **4.6. Software utilizado**

Sublime: Es el IDE utilizado para la escritura del código tanto HTML como Javascript para el desarrollo del producto, cabe añadir que un inconveniente que tiene es que no posee la herramienta de predecir texto cuando estás escribiendo lo que puede ser un poco molesto si e estás acostumbrado a ello. ollo del producto, cabe añadir que un inconveniente que tiene es que no posee la herr<br>decir texto cuando estás escribiendo lo que puede ser un poco molesto si estás acostu<br>la: Soft para subir los cambios al hosting, podemo

**Filezilla**: Soft para subir los cambios al hosting, podemos subir de forma manual y segura las carpetas y ficheros a nuestro servidor.

**GIT-Bash**: Ejecución de comandos Git para subir "push" y controlar "status" las diferentes aportaciones al repositorio. A continuación el listado de branches (ramas) que se crearon para el desarrollo de todas las fases del proyecto:

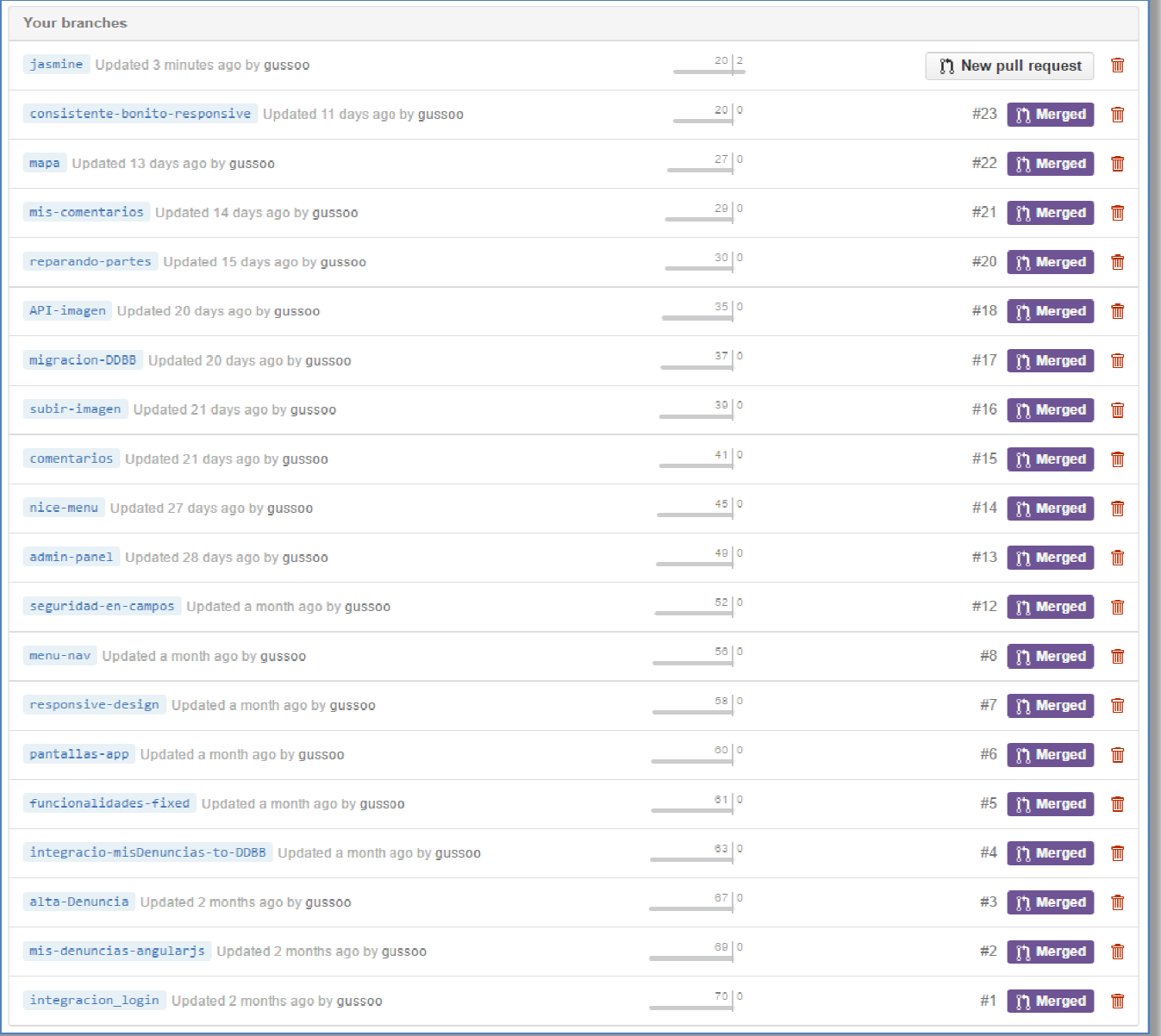

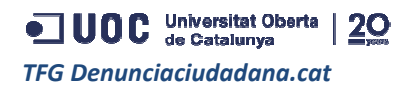

**Github**: Entorno web para ir subiendo las distintas versiones del código y marcar su progreso. Sobre todo se ha utilizado con el fin de ser un BackUp de cada cambio hecho, ya que se han tomado diferentes decisiones en la implementación y siempre es positivo poder volver a algún bloque anterior de código. todo se ha utilizado con el fin de ser un BackU<sub>l</sub><br>diferentes decisiones en la implementación y siem<br>de código.<br><u>Copia actual del proyecto:</u><br>https://github.com/gussoo/denunciaciudadana.cat

Copia actual del proyecto:

https://github.com/gussoo/denunciaciudadana.cat

Estadisticas de commits:

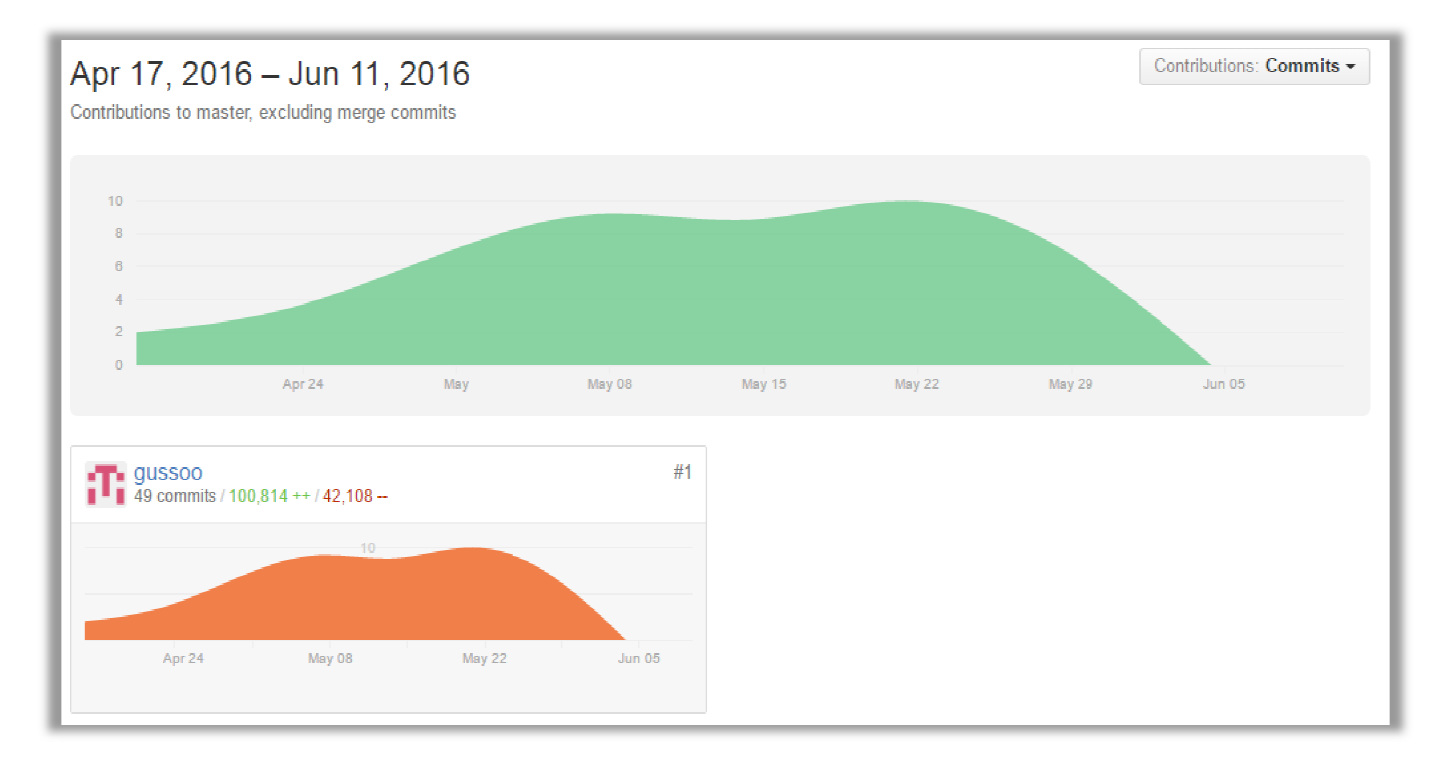

**Firebase.com**: Entorno web para la gestión de la DDBB con los correspondientes datos de la WebApp va interactuando.

Debugger de Chrome: Con esta herramienta de Chrome se ha podido ver cómo se comportaba el código en las diferentes fases de la App y para revisar los contenidos de las variables en todo momento, corregir código HTML y CSS, ver fallos en las funcionalidades JavaScript.

Chrome Simulator: Esta herramienta ha sido bastante útil para simular el formato del dispositivo para poder corregir la visualización de la App en todo momento y así que se viese correctamente tanto en dispositivos Samsung's, Iphones, Sonys, etc. y CSS, ver fallos en las funcionalidades JavaScript.<br>mienta ha sido bastante útil para simular el forma<br>ción de la App en todo momento y así que se vie:<br>, lphones, Sonys, etc.<br>ución en modo local de la App, se configura u

**XAMPP-Apache**: Para la ejecución en mo modo local de la App, se configura un host local de denunciaciudadana.cat y se utiliza para los primeros testeos del primer código.

JUOC Universitat Oberta | 20 *TFG Denunciaciudadana.cat*

## **4.7. Estructura del código**

### **4.7.1. Estructura de la App**

Código Css, aquí nos encontraremos toda la parte visual o de diseño de la App.

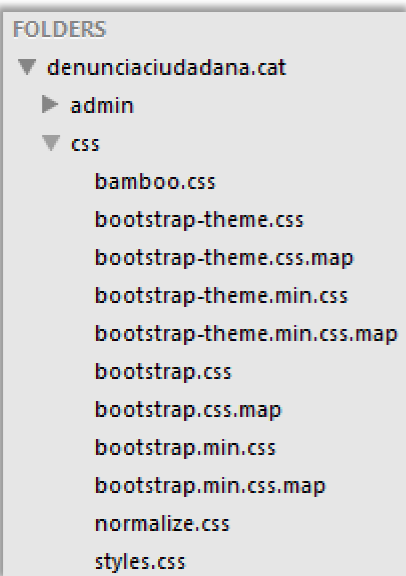

Img, contendrá todas las imágenes funcionales de la App.

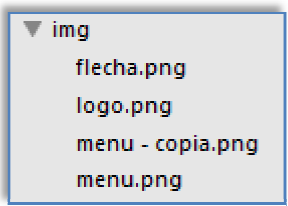

Js, aquí podemos ver la lógica de la App, donde se almacenan todas las funcionalidades/efectos que le darán vida a la WebApp.

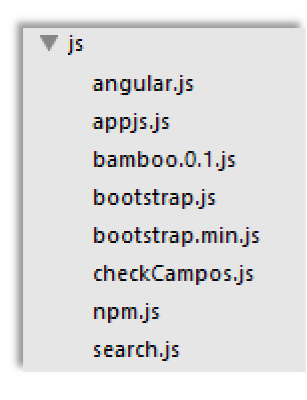

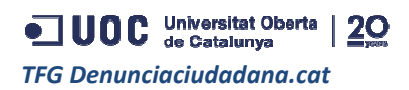

Test, esta área se ha utilizado para testear rápidamente futuros módulos a integrar.

```
\overline{\mathbf{v}} test
         \blacktriangleright css
         \blacktriangleright js
```
Jasmine, aquí se encuentran los archivos para realizar TDD y BDD.

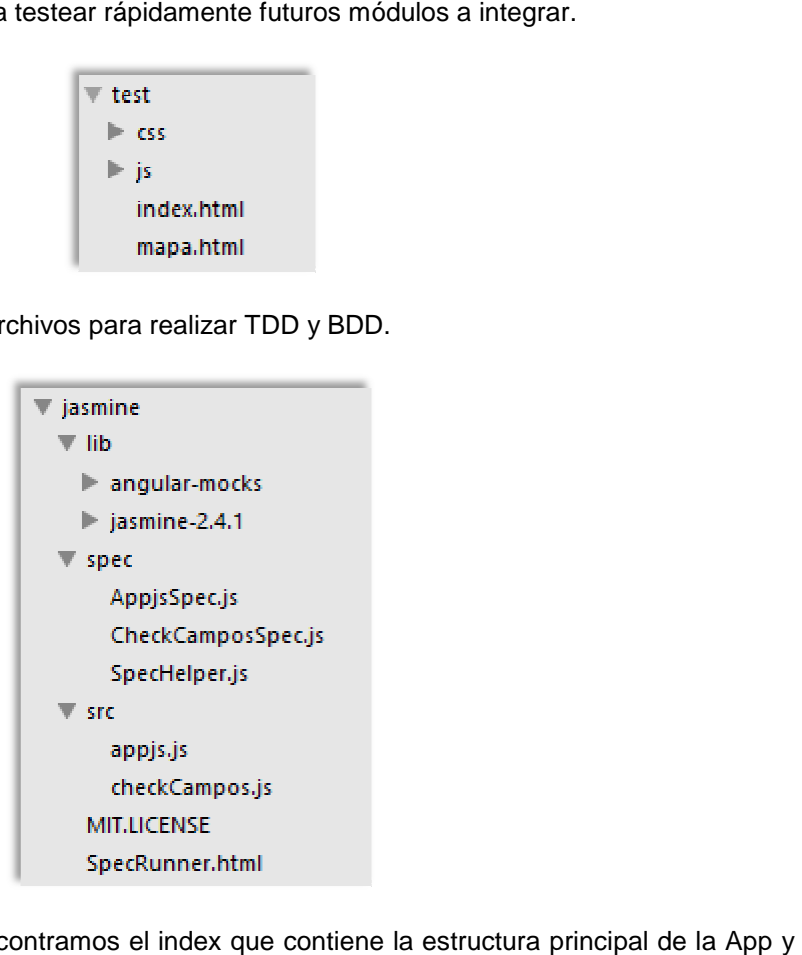

Index y favicon, por último nos encontramos el index que contiene la estructura principal de la App y la imagen favicon que será el icono por defecto del tab.

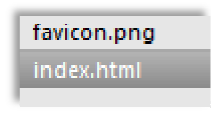

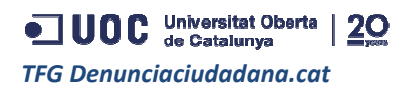

### **4.7.2. Estructura del Admin Panel**

Aquí encontramos una estructura similar a la de la WebApp, pero pensada para una visualización , hacia PC de sobremesa, el acceso será puro y exclusivo del ayuntamiento.

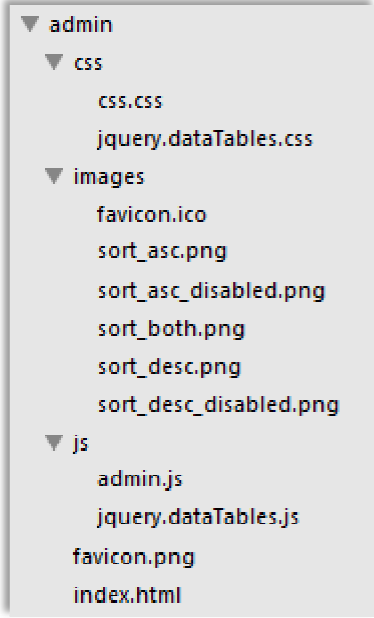

#### **4.7.3. Estructura de la base de d ase datos Firebase**

### Estructura principal

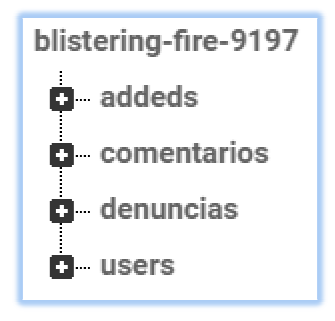

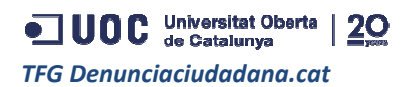

### Estructura Denuncia

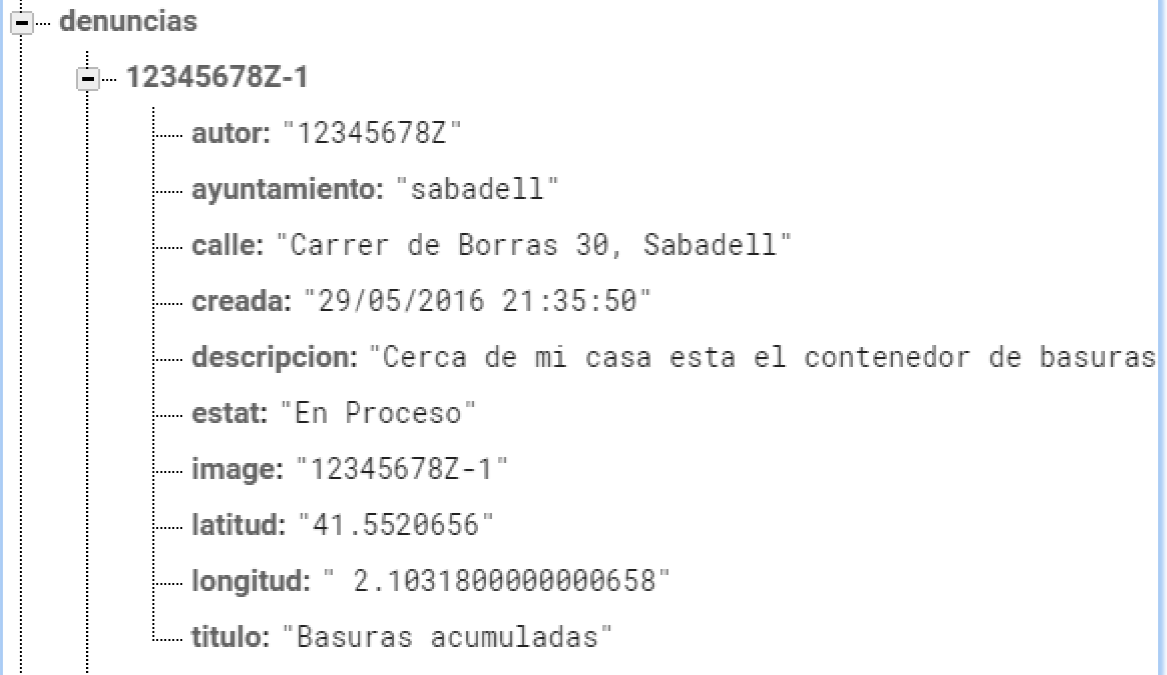

## Estructura Usuario

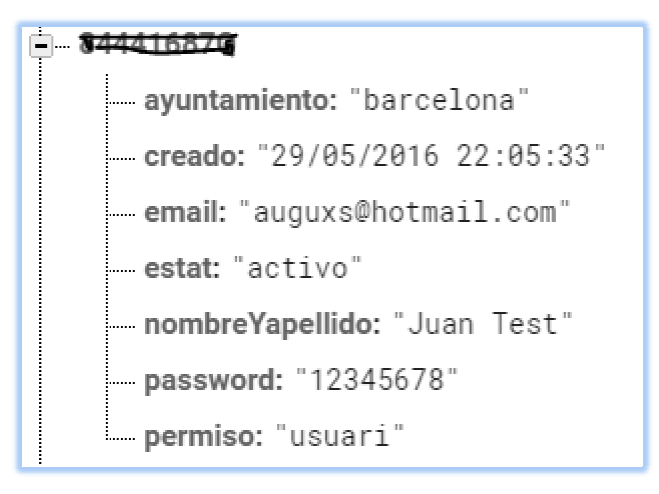

## Estructura Adheridos

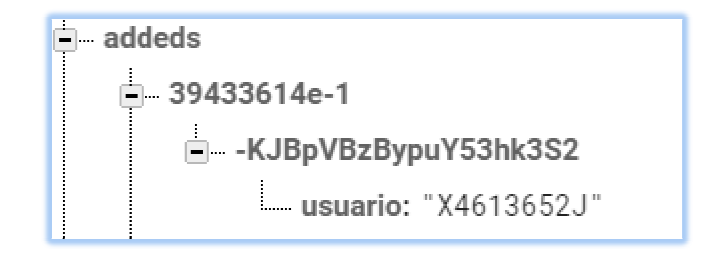

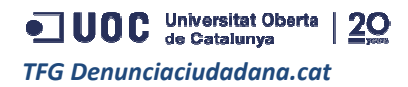

### Estructura Comentarios

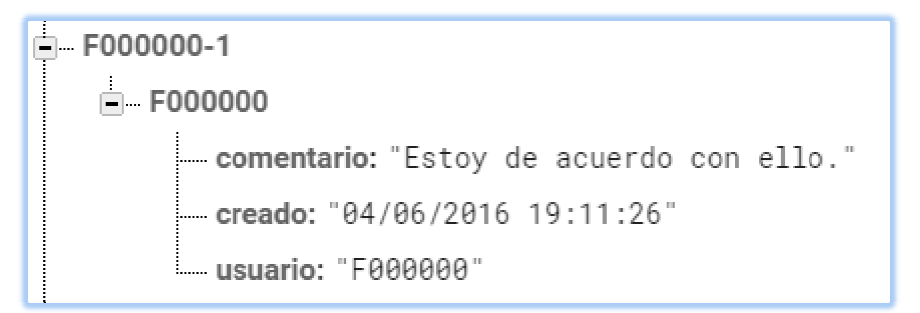

## **4.8. Explicación rápida de utilización**

### **4.8.1. Acceso como usuario ciudadano**

Para usar la App, es necesario acceder al link http://denunciaciudadana.cat donde puedes o bien acceder con la cuenta de testeo (abajo dada) o crear una nueva cuenta con tu DNI o NIE válido:

### **Usuario** : F000000

#### **Pass**: 123

#### **4.8.2. Acceso como usuario del ayuntamiento (admin)**

Para usar la App desde el admin panel , es necesario acceder al link "http://alfajoresluligus.es/denunciaciudadana.cat/admin http://alfajoresluligus.es/denunciaciudadana.cat/admin " y utilizar la siguiente cuenta de administrador:

#### Usuario: admin

#### **Pass**: 123 12345678

## **4.9. Restricciones de sistema**

- Solo está permitido hasta 3 denuncias por usuario.
- La denuncia sólo puede ser abierta si esa persona vive en el barrio, por ejemplo, si vive en Badalona, podrá abrir denuncias del ayuntamiento de Badalona.
- El usuario solo podrá ver y seguir denuncias en la zona donde este dado de alta, esto también sucede con respecto al mapa.
- Al darse de alta en el sistema, el usuario debe tener un DNI o NIE válido.
- Al crear una denuncia, la imagen no puede sobrepasar los 3.5MB.
- Cada denuncia puede tener uno de los 6 estados establecidos en el sistema:
	- En proceso,
	- Obra en progreso,

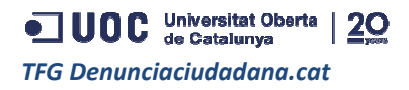

- Cerrada No aceptada,
- Cerrada tiempo agotado,
- Cerrada Obra hecha,
- SIN Sentido.
- · Una denuncia permanecerá abierta solo por un periodo de tiempo, el cual le permitirá recaudar adhesiones a la misma. Este periodo lo evalúa el ayuntamiento.
- Un usuario solo puede crear un comentario por denuncia, pero puede actualizar su contenido las veces que quiera.

## 5. Test Area

## **5.1. Unit Test with Jasmine it**

Se ha utilizado Jasmine para realizar el testeo automático del tipo TDD y BDD, por tanto se ha trabajado con sus librerías y también se han usado las librerías de testeo del tipo mock que se encuentran en AngularJs.

Para ver el código de las funciones del tipo unit test que se han creado para esta área, se pueden ver consultando estos archivos que se encuentran en la siguiente ruta del código entregado junto a este proyecto:

.. \denunciaciudadana.cat\jasmine\spec\AppjsSpec.js

.. \denunciaciudadana.cat\jasmine\spec\CheckCamposSpec.js

También se puede descargar rápidamente el código desde esta rama:

https://github.com/gussoo/denunciaciudadana.cat/tree/jasmine

Nota: Esta rama no se ha agregado al master porque se ha querido mantener apartado el testeo de la parte productiva.

A continuación se adjuntan los resultados:

Para la comprobación del fichero de CheckCampos.js que se encarga de la seguridad en los campos de un formulario:

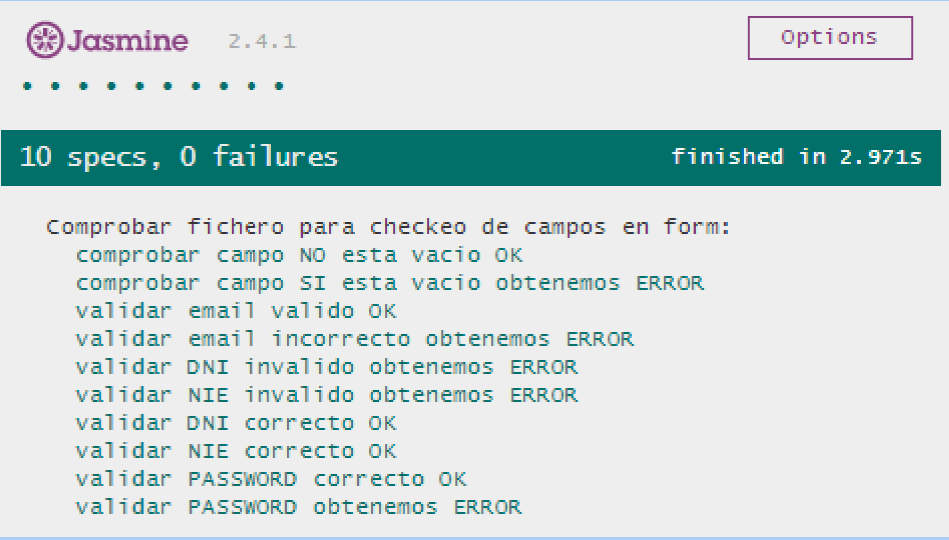

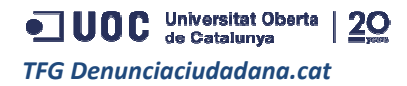

Para el resto de funciones dentro del fichero Appjs.js

**BJasmine** Options  $2, 4, 1$ . . . . .  $\begin{array}{cccccccccccccc} \bullet & \bullet & \bullet & \bullet & \bullet & \bullet & \bullet & \bullet & \bullet & \bullet \end{array}$ 17 specs, 0 failures finished in 0.195s Comprobar resto de funciones de la app: Funcion para obtener la fecha y hora - 1 intento OK Funcion para obtener la fecha y hora - 2 intento OK Funcion para convertir objeto JSON deberia ser ERROR Funcion para resetear el password deberia ser ERROR Funcion para obtener nuevo password deberia contener 8 caracteres OK Funcion para obtener nuevo password deberia contener 8 caracteres OK Funciones AngularJs: \$scope.ocultar function con sus opciones in testing Opcion accesoDenuncia OK Opcion addeds OK Opcion addMe OK Opcion crearDenuncia OK Opcion todas OK Opcion misDenuncias OK Opcion comentarios OK Opcion mapa OK Opcion ayuda OK \$scope.misDenuncias function Carga de Mis denuncias OK \$scope.todas function Carga de Todas las denuncias OK

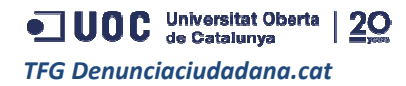

Resultados total de ambos tests funcionando juntos:

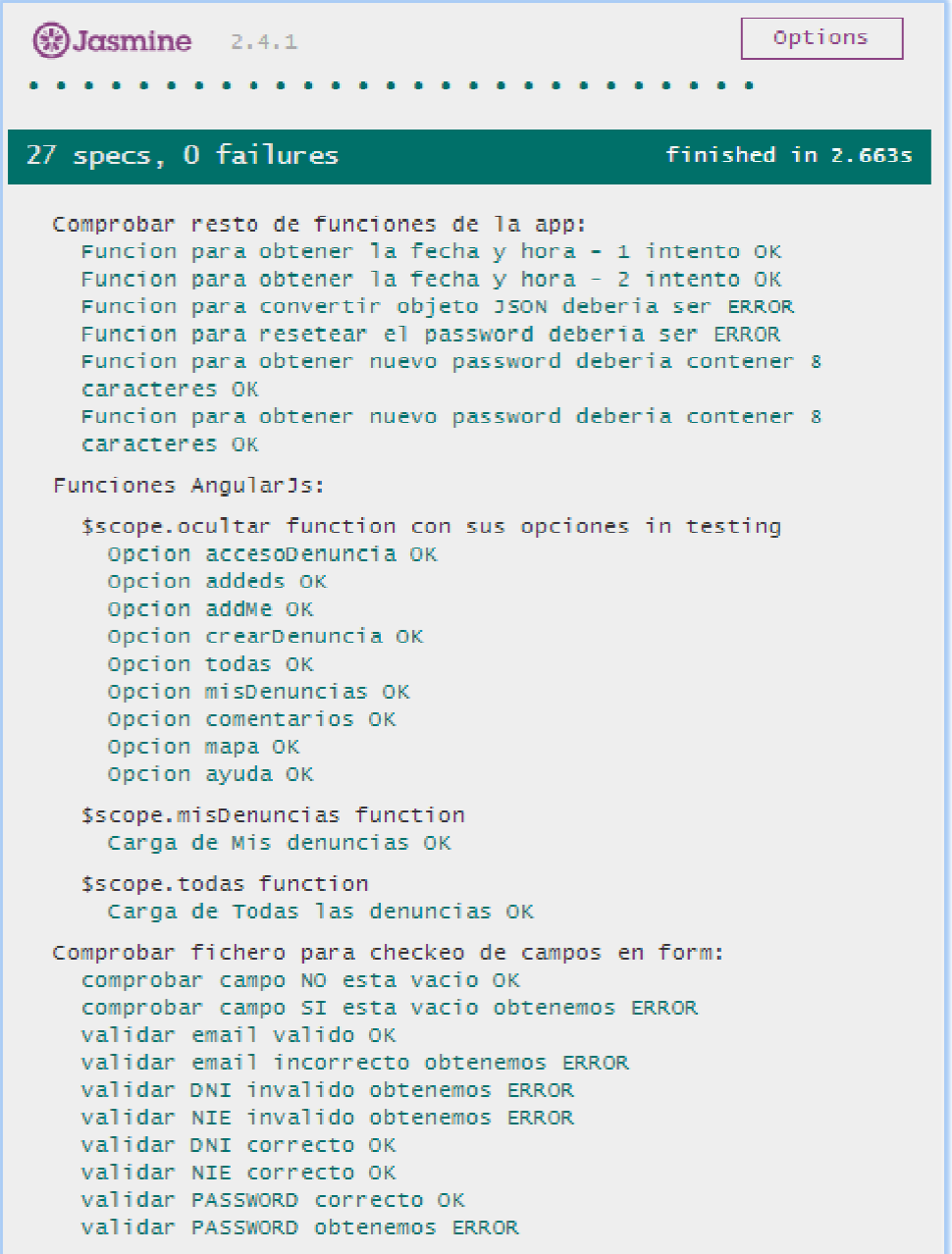

## **5.2. Manual Tests**

La batería de tests que se expone a continuación, han sido ejecutados de manera manual, para simular IT (integration test):

#### Escenarios de error (error tests):

Como usuario quiero acceder al sistema.

● **Dada** la pantalla de login

**Y** introduciendo usuario y password

**Entonces** la App muestra error por pantalla

Como usuario quiero registrarme en el sistema.

● **Dada** la pantalla de creación de usuario

**Y** introduciendo campos vacios

**Entonces** la App muestra popup's de error

● **Dada** la pantalla de creación de usuario

**Y** introduciendo campos invalidos

**Entonces** la App muestra popup's de error

Como usuario quiero resetear mi password.

● **Dada** la pantalla de reset password

**Y** introduciendo usuario incorrecto

**Entonces** la App muestra error por pantalla

Como usuario quiero registrar una denuncia en el sistema.

● **Dada** la pantalla de creación de denucias

**Y** introduciendo campos vacíos

**Entonces** la App muestra popup's de error

Como usuario quiero registrar un comentario en el sistema.

● **Dada** la pantalla de una denuncia

**Y** introduciendo comentario vacío

**Entonces** la App muestra popup's de error

Como usuario quiero adherirme a una denuncia.

● **Dada** la pantalla de una denuncia

**Y** adhiriéndome a una denuncia que ha sido borrada

**Entonces** la App muestra mensaje de error

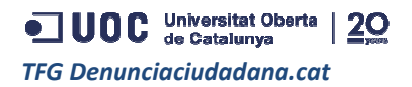

#### **Escenarios de aceptación (acceptance tests acceptance tests):**

Como usuario quiero acceder al sistema.

● **Dada** la pantalla de login

**Y** introduciendo usuario y password

**Entonces** la App muestra error por pantalla

Como usuario quiero registrarme en el sistema.

● **Dada** la pantalla de creación de usuario

**Y** introduciendo campos válidos

**Y** la App nos muestra mensaje de éxito

**Entonces** el sistema nos redirecciona a la pantalla de inicio

Como usuario quiero resetear mi password.

● **Dada** la pantalla de reset password

**Y** introduciendo usuario

**Entonces** la App muestra mensaje de email enviado

Como usuario quiero registrar una denuncia en el sistema.

● **Dada** la pantalla de creación de denuncias

**Y** introduciendo campos válidos

**Entonces** la App nos muestra mensaje de éxito eación de denuncias<br>os válidos<br>muestra mensaje de e<br>un comentario en el :<br>na denuncia<br>ntario correcto<br>stra popup's de error

Como usuario quiero registrar un comentario en el sistema.

● **Dada** la pantalla de una denuncia

**Y** introduciendo comentario correcto

**Entonces** la App muestra pop

Como usuario quiero adherirme a una denuncia.

● **Dada** la pantalla de una denuncia

**Y** adhiriéndome a una denuncia

**Entonces** la App muestra el contador mas uno

## 6. Conclusiones

Una vez he finalizado la WebApp denunciaciudadana.cat con toda su documentación y comprobando que ha pasado con éxito todos los tests marcados para corroborar su consistencia, puedo afirmar que he cumplido los objetivos marcados inicialmente, que si bien eran claros, tenían su complejidad a la hora de plasmarlos en funcionalidades reales de una App. umentación y comprobando<br>consistencia, puedo afirmar<br>ros, tenían su complejidad a<br>diferencia de horas con la

Creo que he seguido la planificación inicial bastante bien, porque la diferencia planificación real es pequeña en términos generales. He de decir que por momentos he sufrido con algunas funcionalidades como por ejemplo el mapa o con la migración de la DDBB (*ver* inconvenientes), pero he podido resolverlos inyectando más horas de investigación en esas áreas.

Con este proyecto he culminado una carrera en que he invertido muchos años de dedicación y esfuerzo, puedo decir que he crecido profesionalmente en paralelo al estudio en la UOC y aunque han habido muchos momentos de flaqueza, ya que es muy duro trabajar y estudiar al mismo tiempo, he logrado sortearlos con éxito saliendo mas fuerte mentalmente y más rico en conocimientos de cada uno de ellos. He de añadir que me siento muy afortunado de haber ido volcando todo lo que aprendía en las asignaturas a lo largo de la carrera directamente en mi trabajo. ir que he crecido profesionalmente en paralelo al estudio en la UOC y aunque<br>momentos de flaqueza, ya que es muy duro trabajar y estudiar al mismo tiempo,<br>s con éxito saliendo mas fuerte mentalmente y más rico en conocimie

Con respecto a las tecnologías utilizadas para el desarrollo del proyecto, estoy muy contento de haber adquirido los conocimientos en el uso e implementación de AngularJs, Firebase y Jasmine. Estos mismos me impulsarán y me permitirán tener más valor en el mercado frente a otros Con respecto a las tecnologías utilizadas para el desarrollo del proyecto, estoy muy contento de haber adquirido los conocimientos en el uso e implementación de AngularJs, Firebase y Jasmine.<br>Estos mismos me impulsarán y m un gran desafío que he disfrutado hasta su finalización.

En mi opinión, con este plus de sabiduría, diviso un futuro profesional prometedor y lleno de oportunidades en el desarrollo de nuevos lenguajes de programación y con ello nuevas tecnologías, porque esto ahora, recién empieza.

## 7. Glosario

**HTML**: HyperText Markup Language, lenguaje de programación web.

**JavaScript**: lenguaje de programación para funcionalidades web.

WebApp: aplicación cliente-servidor que está pensada para dispositivos móviles y que corre en un navegador web.

**CSS**: Cascading Style Sheets, hojas de estilo en cascada que se encargan de mostrar cómo será el código HTML presentado por la pantalla. servidor que está pensada para dispositivos móviles y que corre en un<br>is, hojas de estilo en cascada que se encargan de mostrar cómo será el<br>r la pantalla.<br>ajo, terminología para referirse al entorno de trabajo o de ejecuc

**Framework**: Marco de Trabajo, terminología para referirse al entorno de trabajo o de ejecución o de estructura que envolverá a un código de programación al aplicarse.

**MVC**: Model View Controller, Modelo Vista Controlador es la arquitectura estructural en que trabaja un framework.

**DDBB**: Termino para referirse a la base de datos donde se encuentra la información.

**TDD**: Test-driven development, testing por parte del programador.

**BDD**: Behavior-driven development, testing para simular el comportamiento del usuario en el sistema. **CIBE:** Termino para referirse a la base de datos donde se encuentra la información.<br> **TDD**: Test-driven development, testing por parte del programador.<br> **BDD**: Behavior-driven development, testing para simular el comporta inología para referirse al entorno de trabajo o de ejecución o de<br>de programación al aplicarse.<br>Vista Controlador es la arquitectura estructural en que trabaja<br>se de datos donde se encuentra la información.<br>g por parte del

servidor y los clientes que se conectan a él.

**HTTP**: The Hypertext Transfer Protocol, protocol que utilizamos habitualmente para conectarnos a las páginas web.

**Repository**: Espacio utilizado en github para el guardado de código por los programadores.

**LocalStore**: Variables locales de los navegadores actuales que son accesibles a través de código HTML5.

**KEY-API**: Cadenas de código que son utilizadas para la seguridad en la conexión a través de Javascript.

**QA**: Quality Assurance, es para controlar el continuo desarrollo de un producto en un proyecto, como va su progreso en cuanto a calidad. acio utilizado en github para el guardado de código por los programadores.<br>lables locales de los navegadores actuales que son accesibles a través de códig<br>nas de código que son utilizadas para la seguridad en la conexión a

IDE: Integrated Development Environment, es el software que es utilizado por un programador para desarrollar un producto a través de un código.

**Tab**: Pestaña de un navegador cuando se acceder a una página web.

**Master**: Rama principal del repository con la que el programador trabaja para fusionar el resto de ramas en esta y donde se hospeda el futuro producto a entregar.

**IT**: Integration Test, con este tipo de tests se comprueban un conjunto de procesos o funcionaliodades interactuando en conjunto.

ODC Universitat Oberta | *TFG Denunciaciudadana.cat*

## 8. Referencias

## **8.1. Urls para investigación**

#### AngularJs:

https://angularjs.org/

http://www.angularjshub.com/examples/

https://github.com/angular/bower https://github.com/angular/bower-angular-mocks

#### Firebase:

Versión antigua de inicio

https://www.firebase.com/docs/web/examples.html

https://www.firebase.com/docs/web/api/datasnapshot/ https://www.firebase.com/docs/web/api/datasnapshot/

#### Actualización y migración de versión

https://firebase.google.com/support/guides/firebase https://firebase.google.com/support/guides/firebaseweb#get\_a\_database\_reference\_numbered

https://console.firebase.google.com/project/ https://console.firebase.google.com/project/

#### GitHub:

https://github.com/

### Jenkins:

https://jenkins.io/doc/pipeline/#why https://jenkins.io/doc/pipeline/#why-pipeline

https://www.youtube.com/watch?v=ISAUsBSI8G0&feature=youtu.be

http://stackoverflow.com/questions/26933107/error-in-jenkins-connection-to-stash

#### Menu responsive:

http://www.andrewgreig.com/617/ http://www.andrewgreig.com/617/

#### Jasmine:

https://github.com/jasmine/jasmine https://github.com/jasmine/jasmine

http://jasmine.github.io/

https://github.com/jasmine/jasmine/releases

http://jsfiddle.net/fdietz/2Ny8x/

http://evanhahn.com/how http://evanhahn.com/how-do-i-jasmine/

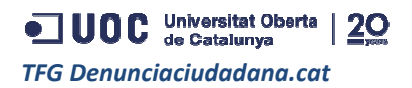

#### https://www.youtube.com/watch?v=shqptAMZ\_NM

#### Soft para edición de video

http://www.ezvid.com/

#### MVC info

https://developer.chrome.com/Apps/App\_frameworks

#### Prototipado

http://www.justinmind.com/ http://www.justinmind.com/

#### Información acerca de dudas e investigación:

http://www.w3schools.com/angular/angular\_events.asp

http://www.w3schools.com/angular/angular\_events.asp<br>https://josepablosarco.wordpress.com/2015/03/31/tdd-vs-bdd-vs-atdd/

https://www.adictosaltrabajo.com/tutoriales/jasmine https://www.adictosaltrabajo.com/tutoriales/jasmine-helloworld/#3.3.%20Escribiendo%20los%20tests%20y%20las%20expectativas%7Coutline world/#3.3.%20Escribiendo%20los%20tests%20y%20las%20expectativas%7Coutline

http://getskeleton.com/

https://mango.github.io/slideout/

http://stackoverflow.com/questions/1349404/generate-a-string-of-5-random-characters-injavascript

http://stackoverflow.com/questions/5004233/jquery-ajax-post-example-with-php

http://stackoverflow.com/questions/10211145/getting http://stackoverflow.com/questions/10211145/getting-current-date-and-time time-in-javascript

http://www.tutorialspoint.com/struts\_2/basic\_mvc\_architecture.htm

### **8.2. Imagenes para la web App**

Calle rota:

https://www.google.co.uk/search?q=calle+rota&espv=2&biw=1680&bih=949&site=webhp&so urce=lnms&tbm=isch&sa=X&ved=0ahUKEwj4t6e1vvjMAhVsDsAKHR6VAcIQ\_AUIBigB#imgr c=uBCgSaZ6kmUtRM%3A

#### Agujero en acera:

https://www.google.co.uk/search?q=calle+rota&espv=2&biw=1680&bih https://www.google.co.uk/search?q=calle+rota&espv=2&biw=1680&bih=949&site=webhp&so urce=lnms&tbm=isch&sa=X&ved=0ahUKEwj4t6e1vvjMAhVsDsAKHR6VAcIQ\_AUIBigB#tbm= isch&q=agujero+en+acera&imgrc=8ZYyXv\_lObcEmM%3A =1680&bih=949&site=webhp&so<br>DsAKHR6VAcIQ\_AUIBigB#tbm=<br>=1680&bih=949&site=webhp&so<br>DsAKHR6VAcIQ\_AUIBigB#tbm=

#### Coche abandonado:

https://www.google.co.uk/search?q=calle+rota&espv=2&biw=1680&bih=949&site=webhp&so urce=lnms&tbm=isch&sa=X&ved=0ahUKEwj4t6e1vvjMAhVs urce=lnms&tbm=isch&sa=X&ved=0ahUKEwj4t6e1vvjMAhVsDsAKHR6VAcIQ\_AUIBigB#tbm= isch&q=coche+abandonado&imgrc=\_rLU8Wgya10oLM%3A

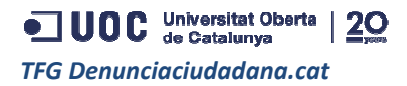

#### No-image:

https://www.google.co.uk/search?q=no+image&espv=2&biw=1680&bih=949&site=webhp&so urce=lnms&tbm=isch&sa=X&ved=0ahUKEwj17deK\_f7MAhUqJMAKHdSPDJsQ\_AUIBigB#im grc=c9HhSMkB\_LemLM%3A

#### Farola rota:

https://www.google.co.uk/search?q=calle+rota&espv=2&biw=1680&bih=949&site=webhp&so urce=lnms&tbm=isch&sa=X&ved=0ahUKEwj4t6e1vvjMAhVsDsAKHR6VAcIQ\_AUIBigB#tbm= isch&q=farola+rota&imgrc=8tv3TJ3hKuazkM%3A

#### Semáforo roto:

https://www.google.co.uk/search?q=semaforo+roto+ciudad&espv=2&biw=1680&bih=949&sou rce=lnms&tbm=isch&sa=X&ved=0ahUKEwjo24HsiYDNAhVEAcAKHT9tAVsQ\_AUIBigB#tbm= isch&q=semaforo+roto&imgrc=oRBR16inU\_cKlM%3A e=lnms&tbm=isch&sa=X&ved=0ahUKEwj4t6e1vvjMAhVsDsAKHR6VAcIQ\_AUIBigB#tbm=<br>n&q=farola+rota&imgrc=8tv3TJ3hKuazkM%3A<br>oto:<br>bs://www.google.co.uk/search?q=semaforo+roto+ciudad&espv=2&biw=1680&bih=949&sou<br>=lnms&tbm=isch&sa=X&ved=0

#### Flecha bienvenida:

https://www.google.co.uk/search?q=right+narrow&espv=2&biw=1680&bih=949&source=lnms &tbm=isch&sa=X&ved=0ahUKEwi73Mf05P\_MAhXGIsAKHfd2B7QQ\_AUIBygC#tbm=isch&q= right+arrow&imgrc=6rodqHB3vuA4hM%3A

#### Logo:

https://www.google.co.uk/search?q=denuncias&source=lnms&tbm=isch&sa=X&ved=0ahUKE wjZ5bfL5v\_MAhVHsBQKHS1 wjZ5bfL5v\_MAhVHsBQKHS1- DrYQ\_AUIBygB&biw=1680&bih=94 DrYQ\_AUIBygB&biw=1680&bih=949#imgrc=S9M5XgE04Q2TtM%3A Mugusto Principe<br>
Magnatch?q=non-image&espv=2&biw=1680&bh=840&site=webbp&so<br>
1/2762ved=JanUKEwit7deK.TMAhDqJMAKHqSPDJs20\_AUIBigB#Im<br>
4/53Aved=JanUKEwit7deK.TMAhDqJMAKHqSPDJs20\_AUIBigB#Im<br>
4/53Aved=JanUKEwit4tee1vvjMAhVsDaA

#### Acumulación de basura:

https://www.google.co.uk/search?q=acumulacion+de+basura+en+container&espv=2&biw=16 80&bih=949&source=lnms&tbm=isch&sa=X&ved=0ahUKEwiOjMDB 80&bih=949&source=lnms&tbm=isch&sa=X&ved=0ahUKEwiOjMDBv\_MAhUrLcAKHTVmB64Q\_AUIBigB#imgrc=v\_Q2cVCZOrDirM%3A

#### Cloacas escape de agua:

https://www.google.co.uk/search?q=cloaca+rota+ciudad&espv=2&biw=1680&bih=949&sourc e=lnms&tbm=isch&sa=X&ved e=lnms&tbm=isch&sa=X&ved=0ahUKEwjp0ZCkmIDNAhVMFMAKHcujC7QQ\_AUIBigB#imgr c=mJanZR6IQupikM%3A c=mJanZR6IQupikM%3A

#### Graffiti en monumento:

https://www.google.co.uk/search?q=graffiti+en+parque&espv=2&biw=1680&bih=949&source =lnms&tbm=isch&sa=X&ved=0ahUKEwjEmpXT =lnms&tbm=isch&sa=X&ved=0ahUKEwjEmpXT- \_\_MAhXFC8AKHYEqAhQQ\_AUIBigB#imgrc=06aClYicsUdp6M%3A =0ahUKEwjp0ZCkmIDNAhVMFMAKHcujC7QQ\_AUIBigB#imgr<br>|ch?q=graffiti+en+parque&espv=2&biw=1680&bih=949&source<br>|0ahUKEwjEmpXT-<br>|ch?q=vandalismo+barcelona&espv=2&biw=1680&bih=905&tb<br>|ved=0ahUKEwjA0bSwmoDNAhWkKcAKHaysCvAQ\_AUIBygC#

#### Vandalismo:

https://www.google.co.uk/search?q=vandalismo+barcelona&espv=2&biw=1680&bih=905&tb m=isch&source=lnms&sa=X&v m=isch&source=lnms&sa=X&ved=0ahUKEwjA0bSwmoDNAhWkKcAKHaysCvAQ\_AUIBygC# imgrc=gE5uC5oG\_ruL-M%3A

Para video presentacion, iconos e imágenes:

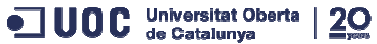

https://www.google.co.uk/search?q=angularJs&espv=2&biw=1680&bih=949&source=lnms&tb m=isch&sa=X&ved=0ahUKEwjokLjmkI7NAhWHOsAKHRRvCsAQ\_AUICSgE#imgrc=KaNAyf SCEhWO\_M%3A

https://www.google.co.uk/search?q=Firebase&espv=2&biw=1680&bih=949&source=lnms&tb m=isch&sa=X&ved=0ahUKEwiGvs3goI7NAhUhKsAKHSkD m=isch&sa=X&ved=0ahUKEwiGvs3goI7NAhUhKsAKHSkDDGQQ\_AUICCgD#imgrc=ZDa8Fp bnYCEv5M%3A

https://www.google.co.uk/search?q=css3&espv=2&biw=1075&bih=921&source=lnms&tbm=is ch&sa=X&ved=0ahUKEwjj44isoo7NAhXHBcAKHe2EB4sQ\_AUIBigB#tbm=isch&q=html5+css 3+javascript&imgrc=x-0anvkKsreXzM%3A https://www.google.co.uk/search?q=css3&espv=2&biw=1075&bih=921&source=lnms&tbm=is<br>ch&sa=X&ved=0ahUKEwjj44isoo7NAhXHBcAKHe2EB4sQ\_AUIBigB#tbm=isch&q=html5+css<br>3+javascript&imgrc=x-0anvkKsreXzM%3A<br>https://www.google.co.uk/sea

https://www.google.co.uk/search?q=php&source=lnms&tbm=isch&sa=X&ved=0ahUKEwjstJn Hoo7NAhWmJsAKHRiiBpoQ\_AUIBygB&biw=1075&bih=921#imgrc=FrOOFRnvZsjmgM%3A

https://www.google.co.uk/search?q=AJAX&espv=2&biw=1075&bih=921&source=lnms&tbm=i sch&sa=X&ved=0ahUKEwjXh4ncoo7NAhWHBcAKHYT3A9gQ\_AUIBygC#tbm=isch&q=ajax+ technology&imgrc=KKJH technology&imgrc=KKJH-q\_TQR-AlM%3A minicn&as=X&ved=0ahUKEwiGvs3gol7NAhUhKsAKHSkDDGQQ\_AUICCgD#imgrc=ZDa8Fp<br>https://www.google.co.uk/search?q=css3&espv=2&biw=1075&bih=921&source=lnms&tbm=is<br>https://www.google.co.uk/search?q=a53&espv=2&biw=1075&bih=921&source=

https://www.google.co.uk/search?q=git+github&espv=2&biw=1075&bih=921&site=webhp&so urce=lnms&tbm=isch&sa=X&ved=0ahUKEwiV8Zivo47NAhVnAcAKHauGBkYQ\_AUIBygC#im grc=zVdkVjtpUVbCPM%3A

https://www.google.co.uk/search?q=filezilla&espv= https://www.google.co.uk/search?q=filezilla&espv=2&biw=1075&bih=921&site=webhp&sourc e=lnms&tbm=isch&sa=X&ved=0ahUKEwjSs5jKo47NAhWJCsAKHRBWDB8Q\_AUIBygC#tbm =isch&q=filezilla+logo&imgrc=YPkWB9kY19x5OM%3A

https://www.google.co.uk/search?q=sublime+text+3&espv=2&biw=1075&bih=921&source=ln ms&tbm=isch&sa=X&ved=0ahUKEwityezkpI7NAhUKDsAKHb2JCrcQ\_AUIBigB#imgrc=abCM Ecd-NQIW3M%3A

https://www.google.co.uk/search?q=sublime+text+3&espv=2&biw=1075&bih=921&source=ln ms&tbm=isch&sa=X&ved=0ahUKEwityezkpI7NAhUKDsAKHb2JCrcQ\_AUIBigB#tbm=isch&q =uoc+logo&imgrc=vmWE9203nx7JuM%3A

https://www.google.co.uk/search?q=json&source=lnms&tbm=isch&sa=X&ved=0ahUKEwjxvJ nw0ZDNAhXoAcAKHffxBlgQ\_AUIBygB&biw=1680&bih=949#imgrc=x7IWfhid4SQpdM%3A

https://www.google.co.uk/search?q=chrome&source=lnms&tbm=isch&sa=X&ved=0ahUKEwiv 0cOt2JDNAhVnDsAKHa\_tAfgQ\_AUIBygB#imgrc=QzeKubE1NjNPiM%3A

https://www.google.co.uk/search?q=xampp+apache&espv=2&biw=1680&bih=949&source=ln ms&tbm=isch&sa=X&ved=0ahUKEwiV5NPw2JDNAhVNOMAKHWi ms&tbm=isch&sa=X&ved=0ahUKEwiV5NPw2JDNAhVNOMAKHWi-DHcQ\_AUIBygC#tbm=isch&q=xampp&imgrc=HCN3p2NAKiQi4M%3A

https://www.google.co.uk/search?q=ayuntamiento+barcelona&espv=2&biw=1680&bih=949&s ource=lnms&tbm=isch&sa=X&ved=0ahUKEwjz3oLZ3ZDNAhVHCMAKHXxBDI0Q\_AUICCgD #imgrc=V1XIKAuzkLQFeM%3A

https://www.google.co.uk/search?q=personas+movil&espv=2&biw= https://www.google.co.uk/search?q=personas+movil&espv=2&biw=1680&bih=949&source=ln 1680&bih=949&source=lnms&tbm=isch&sa=X&ved=0ahUKEwidjqWO3pDNAhXoCMAKHfvYCjMQ\_AUIBygC#tbm=isch &q=people+with+mobile&imgrc=WFBvkCGGlM &q=people+with+mobile&imgrc=WFBvkCGGlM-DiM%3A

https://www.google.co.uk/search?q=flecha+de+comunicacion&espv=2&biw=1680&bih=949&s ource=lnms&tbm=isch&sa=X&ved=0ahUKEwjz4t2B45DNAhViF8AKHeLEALkQ\_AUIBigB#tb m=isch&q=ciudadano+de+a+pie&imgdii=sX\_7LUWQOFg2mM%3A%3BsX\_7LUWQOFg2mM %3A%3BjV8X8yjKMJSD8M%3A&imgrc=sX\_7LUWQOFg2mM%3A

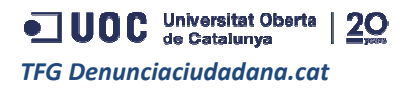

## 9. Anexos

## **9.1. Idea original**

#### **Posible link:** https://denunciaciudadana.cat

#### **Idea**

La idea principal de esta aplicación web, es la denuncia inmediata de cualquier ciudadano hacia su ayuntamiento en disconformidad por algún bache en su calle, una mala recolección de residuos, una falta de semáforo en algún cruce cercano a su casa, etc.

Un posible escenario de esta aplicación podría ser que un vecino de Badalona se encuentra caminando por su barrio para ir a comprar el pan y resulta que detecta que es muy peligroso cruzar la calle debido a la carencia de un paso peatonal señalizado. Paso siguiente coge su móvil accede a https://denunciaciudadana.cat y hace su reclamación de la siguiente manera:

Clicka botón de "Crear Denuncia", que mostrará el siguiente formulario a rellenar:

Nombre y apellido: Augusto Principe

NIF/NIE: X11111114H

Tel: 999999999999

Email: augustitu@gmail.com

Selecciona Barrio: Badalona

Subir foto: foto

Reclamación: He visto que en la calle Milà al 99 es necesario crear un paso de peatones porque los vecinos tenemos muy peligroso el cruce, siendo esta calle muy transitada. La pantalla principal mostraría diferentes posts provenientes del ayun a ayuntamiento, donde avisaran obras so tamiento, ellido: Augusto Principe<br>111114H<br>99999<br>titu@gmail.com<br>arrio: Badalona<br>to<br>: He visto que en la calle Milà al 99 es necesario crear un paso de peatones porque los

-------------------------------------------------------------------------------------

generales que van a realizar y también qué reclamaciones se están tramitando con su estado. Esta pantalla mostrará todos los posts que hay abiertos pero son de fácil filtrado eligiendo el barrio que quieres ver.

Dichos posts permitirían a un ciudadano adherirse a otras denuncias que están abiertas.

El ayuntamiento sólo tramitará las denuncias que alcancen un mínimo de 100 vecinos del barrio.

-------------------------------------------------------------------------------------- ---------------------------------------------------------------------------------------

### **Posibles restricciones:**

- Solo está permitido una reclamación abierta por NIE/NIF.
- La reclamación sólo puede ser abierta si esa persona vive en el barrio, ex. en Badalona.
- Un vecino solo puede adherirse como máximo a 3 denuncias abiertas al mismo tiempo.

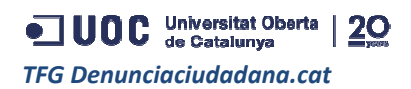

- Al adherirse a una denuncia, el vecino que lo haga deberá agregar un comentario esto es estrictamente obligatorio. Además tendrá que tener un sentido el comentario (esto lo evalúa el ayuntamiento). • Al adherirse a una denuncia, el vecino que lo haga deberá agregar un comentario esto es<br>estrictamente obligatorio. Además tendrá que tener un sentido el comentario (esto lo evalúa<br>el ayuntamiento).<br>Al vecino se le permit
- automáticamente bloqueado por el sistema.
- Cada denuncia tendrá 8 estados:
	- o Enviada al ayuntamiento (se oculta para los demás usuarios)
	- o Abierta,
	- o En trámite,
	- o Obra en progreso,
	- o Cerrada No aceptada,
	- o Cerrada tiempo agotado,
	- o Cerrada Obra hecha,
	- o SIN Sentido (se oculta para los demás usuarios).
- Una denuncia permanecerá abierta solo por un periodo de tiempo, el cual le permitirá recaudar adhesiones a la misma.
- El ayuntamiento puede bloquear NIE/NIF si lo considera, por conducta inapropiada en el portal, por ex. abrir denuncias sin sentido, o comentarios impropios. in sentido, a la segunda vez será $\,$ usuarios) $\,$ de tiempo, el cual le permitirá $\,$ por conducta inapropiada en el $\,$ propios. $\,$ e tipo de almacenamiento para la

#### **Tecnología**:

- **Soft para desarrollo del código** : Sublime
- **Codigo a utilizar**: HTML5 / JavaScript
- **Forma de almacenamiento** : LocalStorage, se utilizara este tipo de almace demo. Luego se podría hacer una ampliación de la aplicación para que se haga un volcado de datos en MySql con una API que conecte JavaScript con php, esto de momento está fuera de objetivo.
- **Framework**: Bootstrap http://getbootstrap.com/2.3.2/

O este http://montagestudio.com/montagejs/

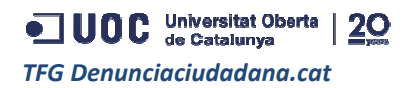

## **Posibles esquemas de las áreas de la aplicación:**

Home o Pagina principal:

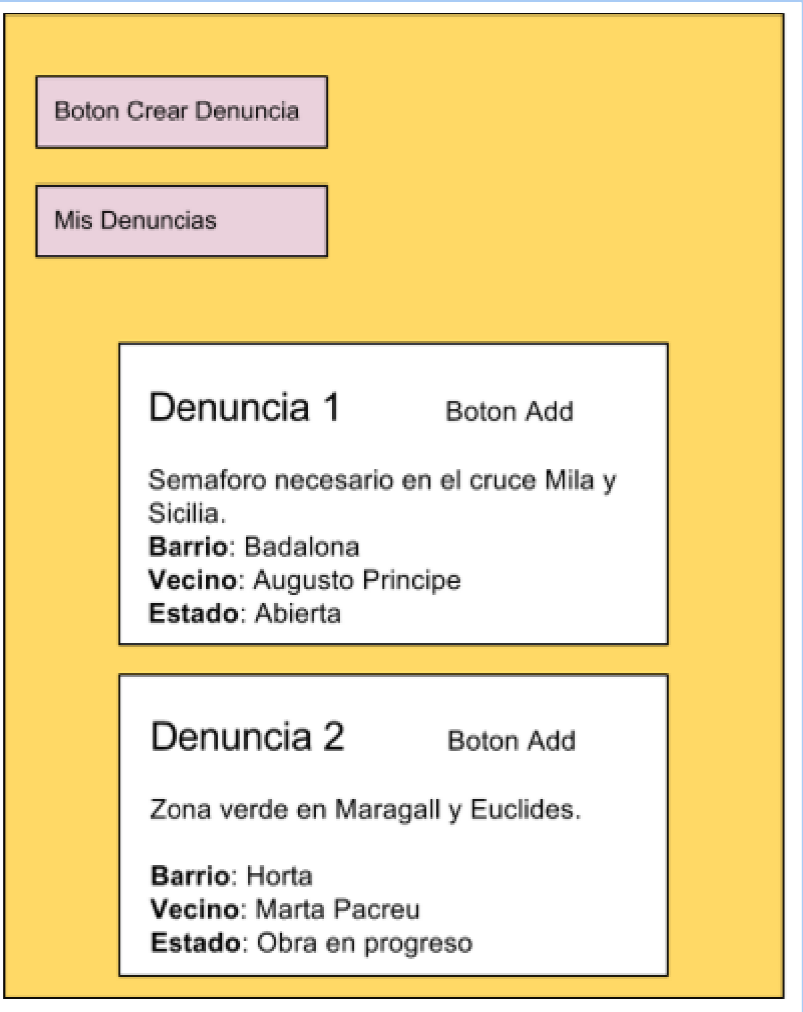

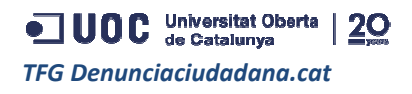

## **9.2. Manual del usuario**

• Para comenzar a usar la App, podemos acceder a través del link

http://denunciaciudadana.cat/

• Aquí vemos la pantalla de usuario y password, donde si accedemos con datos que no están almacenados, nos mostrara este error.

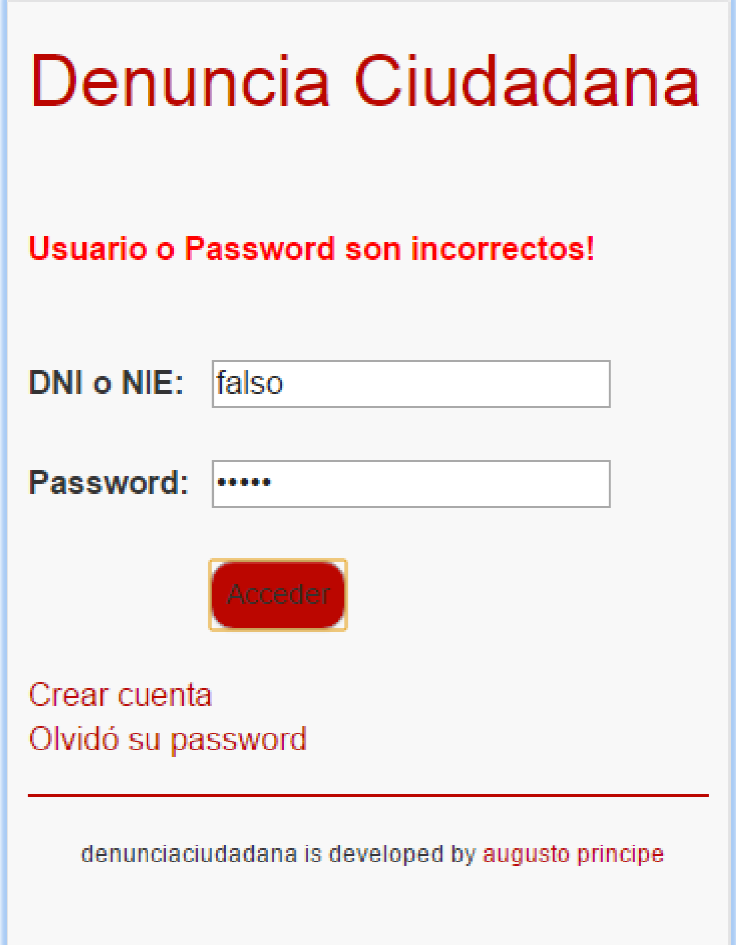

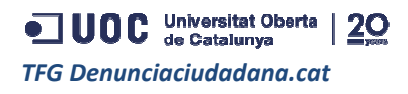

• Del error anterior se entiende que podemos tener dos problemas:

No tenemos cuenta en el sistema, por lo tanto vamos a crear cuenta donde nos pedirá una serie de datos, que como veis tienen un control de seguridad en cada campo, no pueden estar vacíos y el DNI, el email y password deben ser válidos. Además cabe añadir que una vez que elijas tu ayuntamiento, éste será tu área de interacción en la App agrupa a los usuarios y denuncias por municipio, NO permitiéndose ver entre ellos. , por lo tanto vamos a crear cuenta donde nos pedirá una<br>enen un control de seguridad en cada campo, no pueden<br>assword deben ser válidos. Además cabe añadir que una<br>te será tu área de interacción en la App, ya que el siste

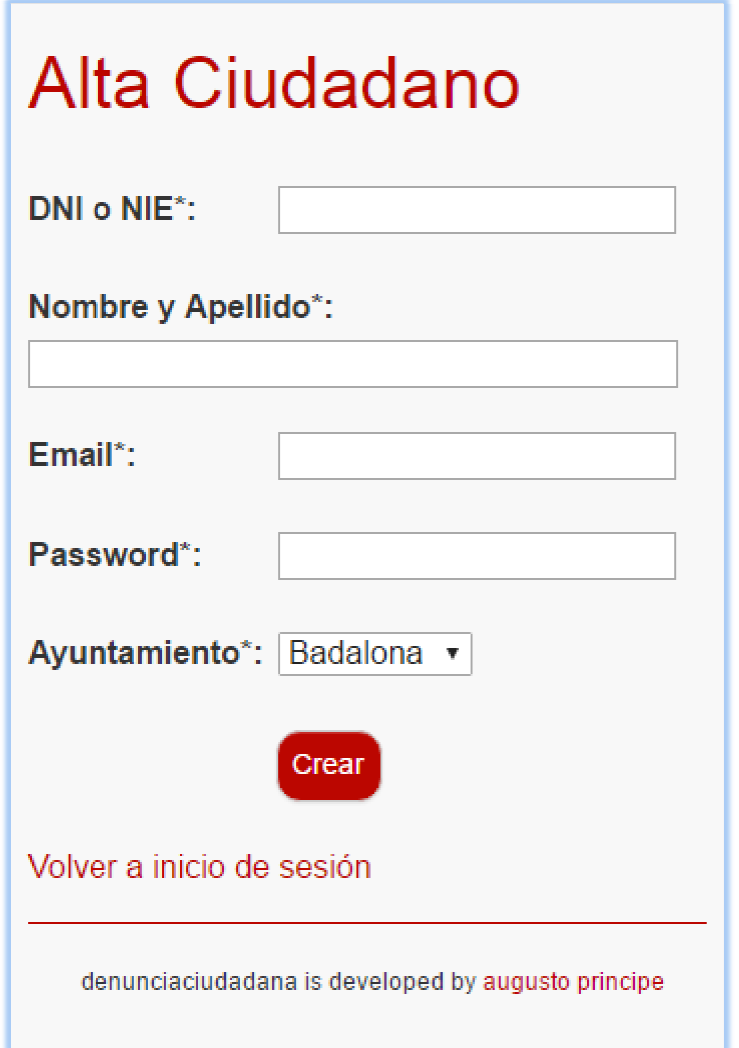

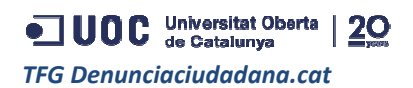

• Nos hemos olvidado nuestra contraseña, en ese caso debemos clickar el link de reset password e ingresar nuestro DNI o NIE y el sistema nos enviará. automáticamente un email con nuestro nuevo password.

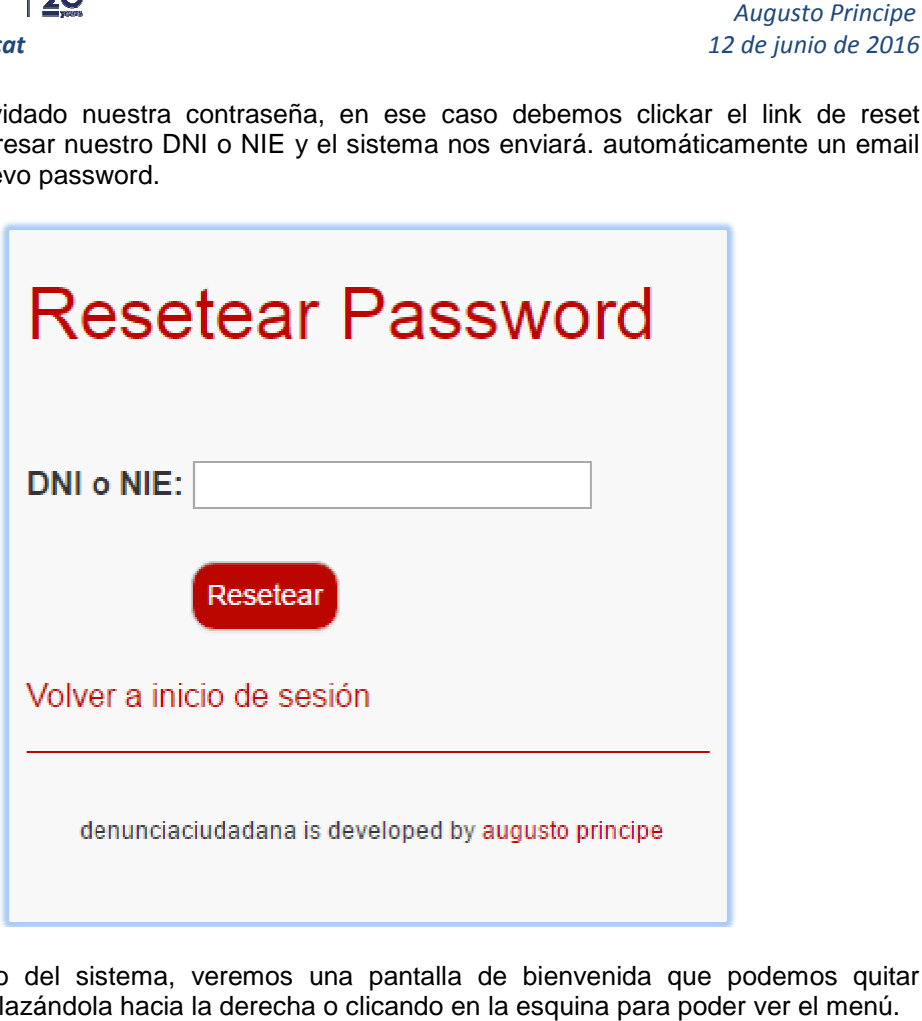

• Una vez dentro del sistema, veremos una pantalla de bienvenida que podemos quitar fácilmente desplazándola hacia la derecha o clicando en la esquina para poder ver el menú.

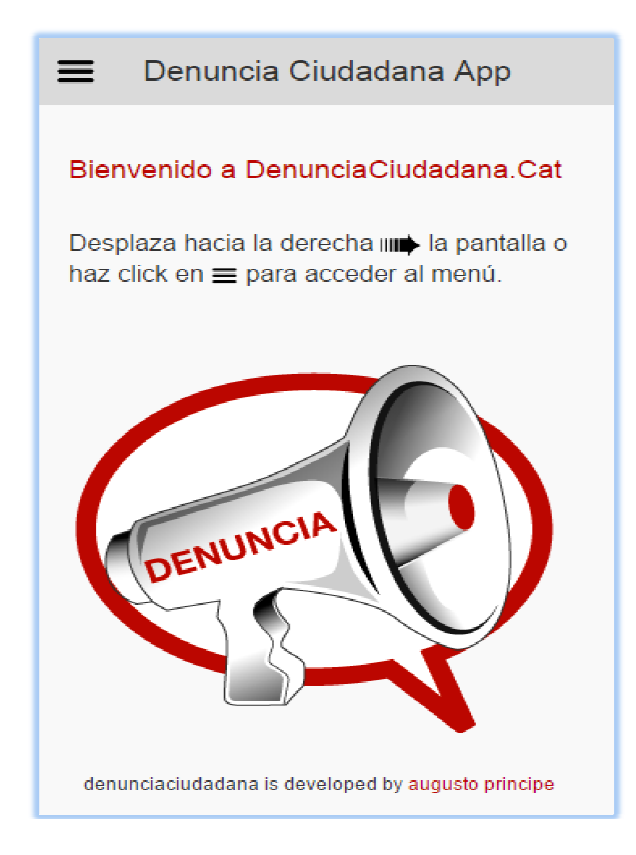

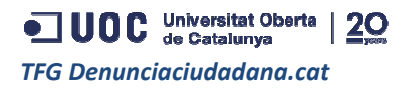

• En el menú vemos una serie de opciones:

Reload, que nos permite recargar la App para ver si hay actualizaciones.

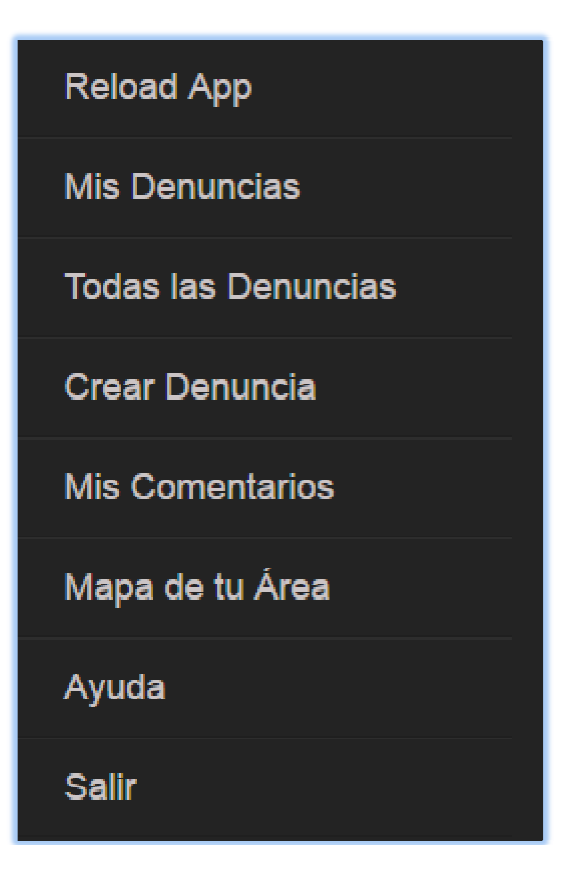

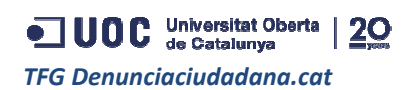

• Mis denuncias, nos mostrará las denuncias que nosotros hayamos añadido, su funcionamiento es parecido al de Todas las denuncias que nos muestra todas las denuncias emitidas hasta el momento, pero **SOLAMENTE** veremos del ayuntamiento en que nos encontramos registrados.

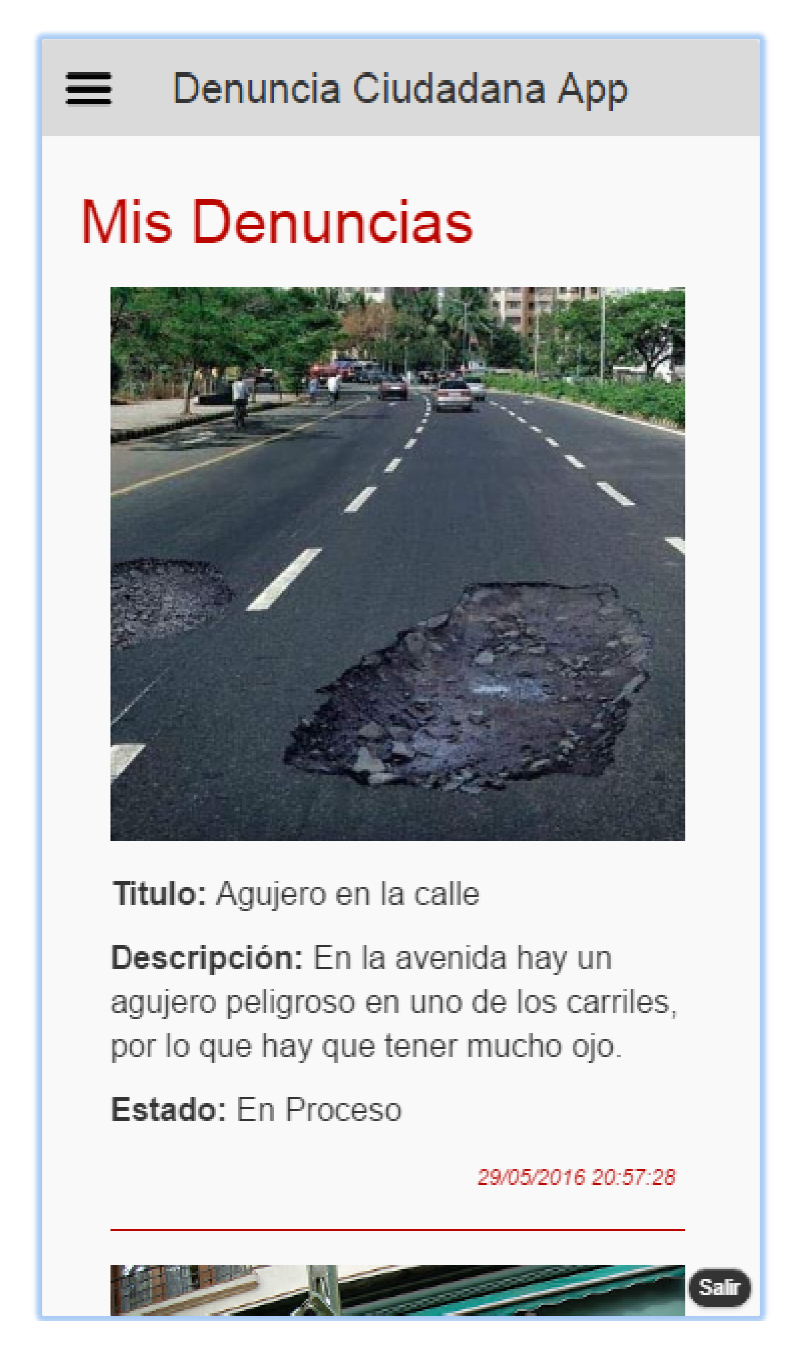

m.

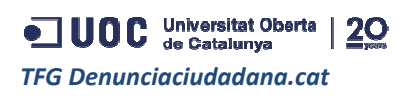

• Haciendo doble click en una denuncia podremos obtener más información sobre la misma, también veremos el número de gente que se ha adherido a la denuncia y si no lo estamos, tendremos la posibilidad de adherirnos e incluso dejar un comentario.

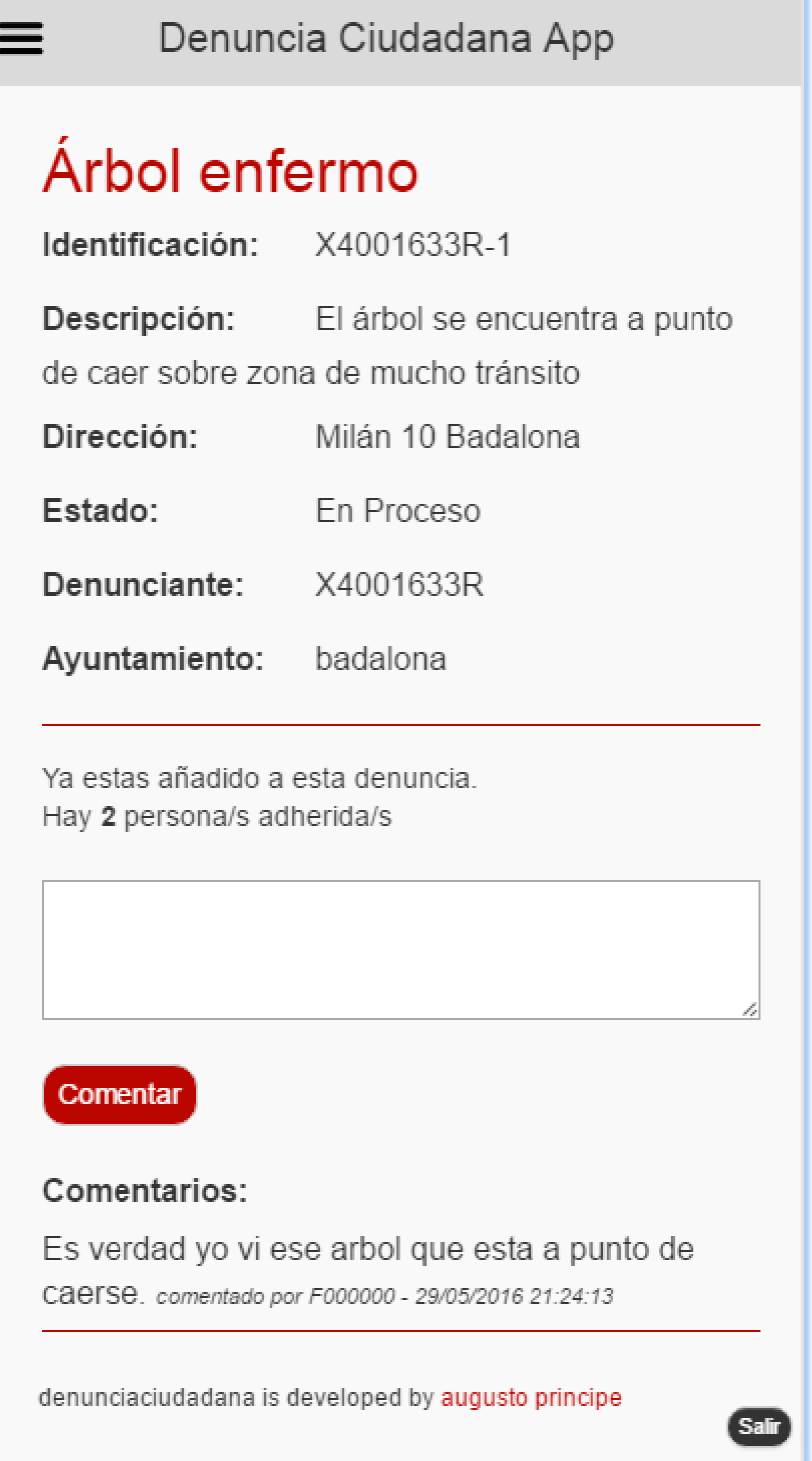

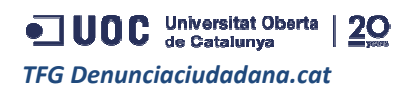

• Otra de las opciones del menú es la creación de nuevas Denuncias que también tienen control de campos y sobre todo solo se permiten 3 incidencias por usuario, siendo este un número bastante grande si luego pensamos en toda la población de un barrio o ciudad.

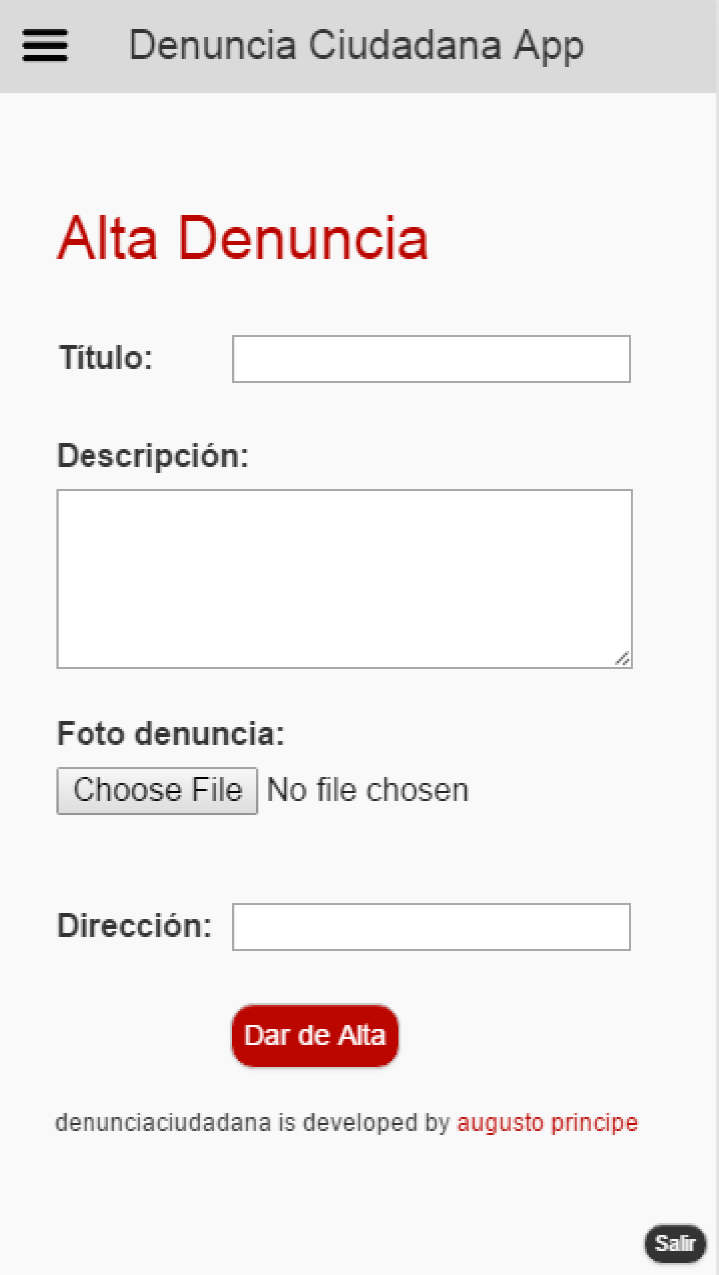

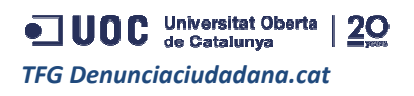

• En "Mis comentarios" encontraremos una lista de las denuncias donde hemos intervenido con un comentario, ya que nos interesara hacer un seguimiento de la misma, que estado tiene y si clickamos dos veces en ellos nos llevaran a la denuncia comentada.

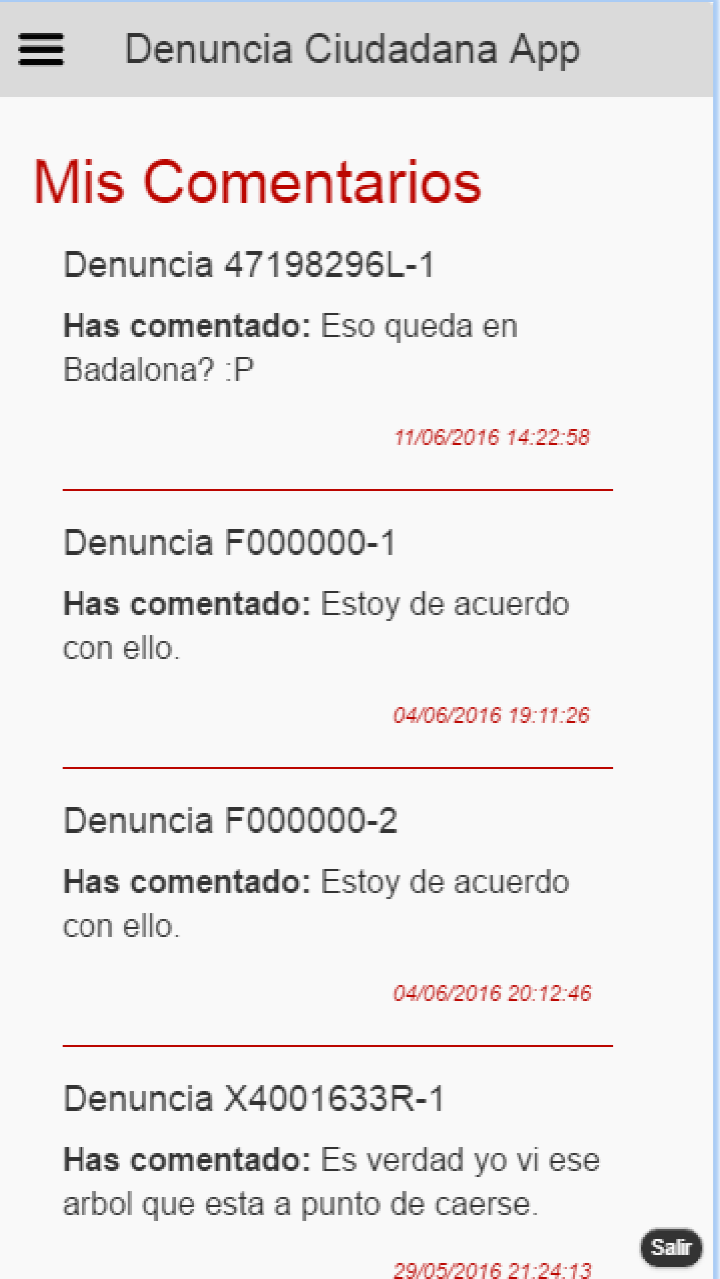

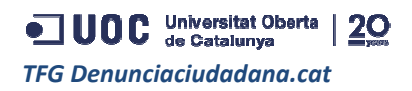

• Con la opción Mapa podemos ver todas las denuncias en nuestra área dispersas en un mapa respetando el perímetro del municipio donde estamos dados de alta.

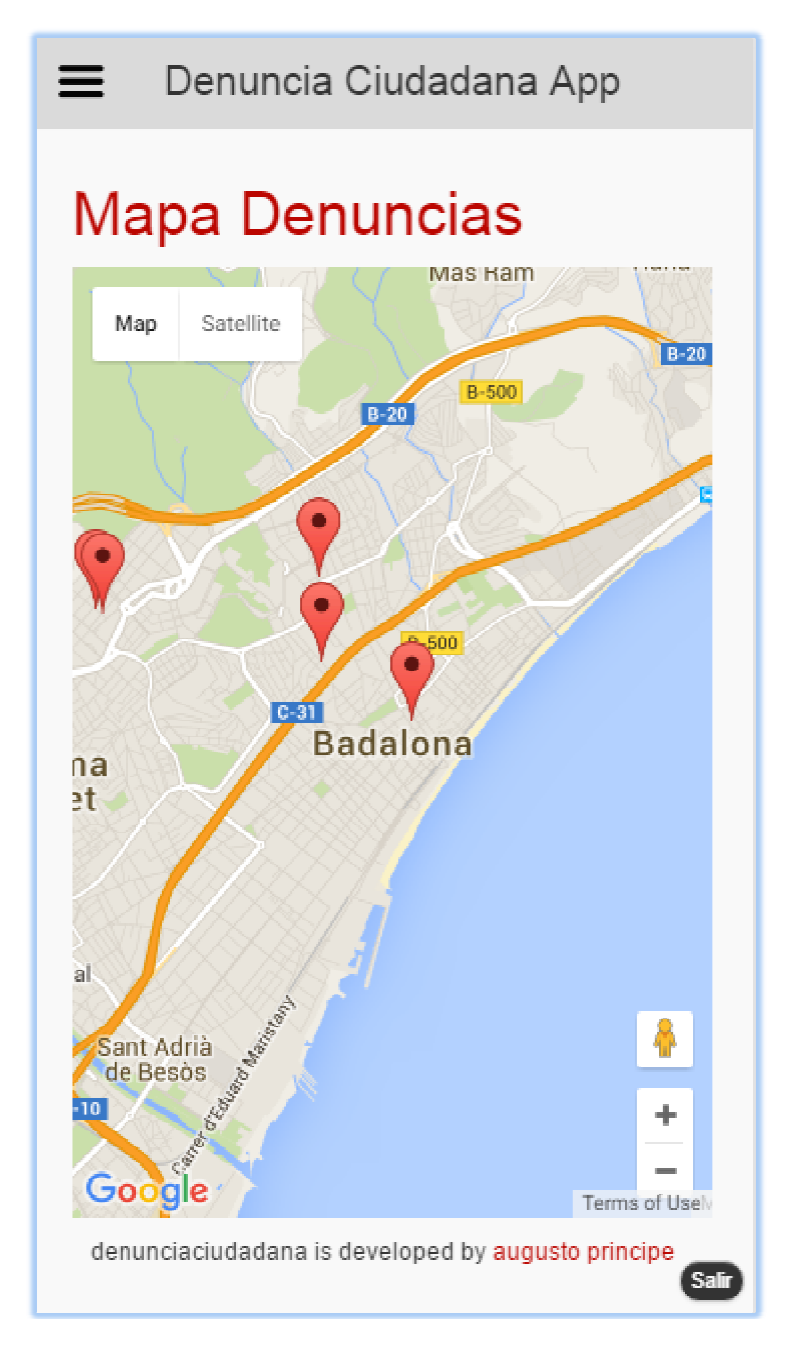

ODC Universitat Oberta | 20 *TFG Denunciaciudadana.cat*

• Si tenemos cualquier duda sobre el funcionamiento podemos acceder a la opción de "Ayuda" en el menú.

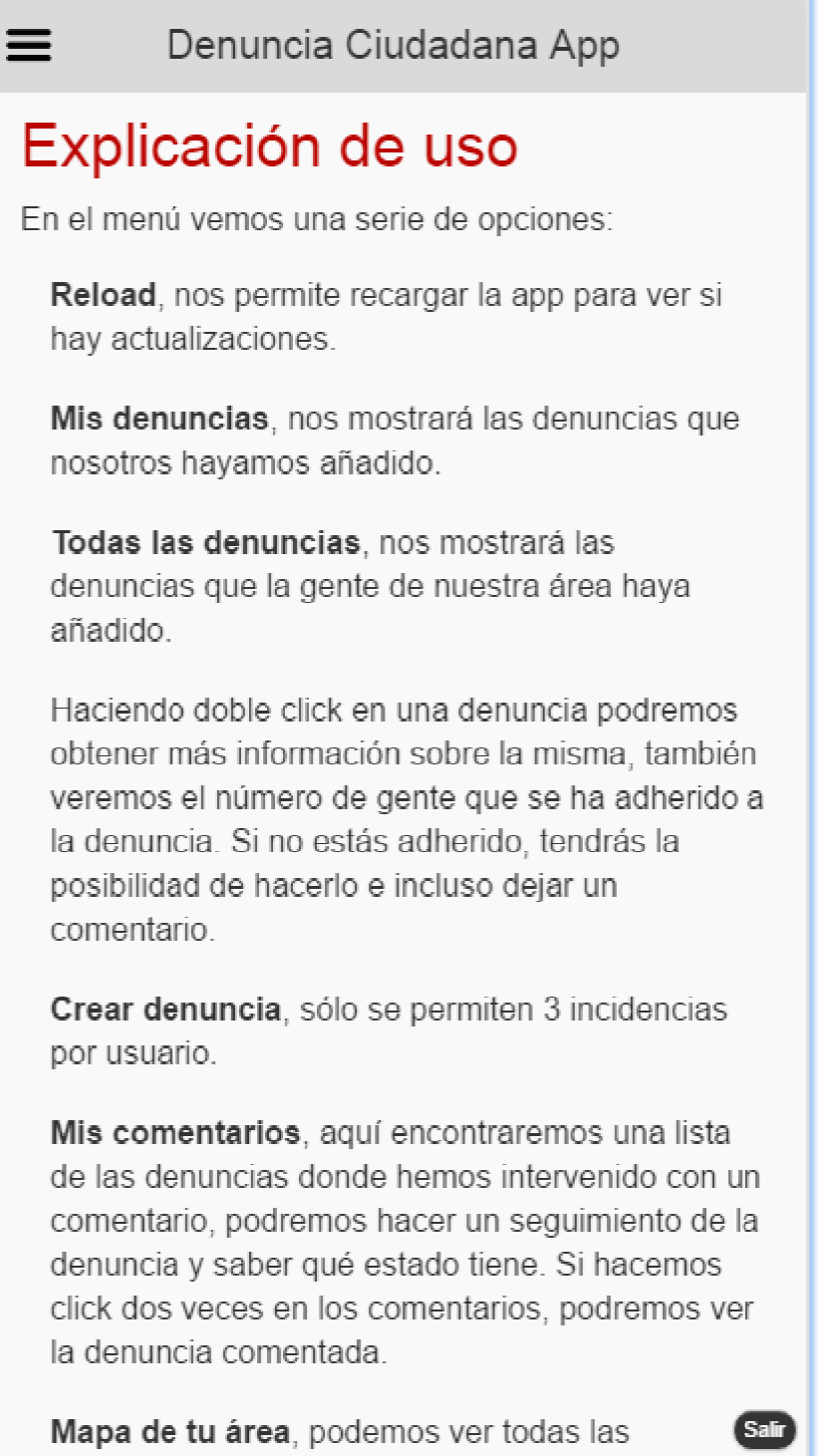

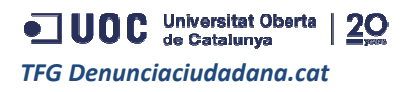

## **Admin Panel**

Por último tenemos el admin panel que es la interfaz para los usuarios administradores que se encuentran en el ayuntamiento, sólo es visible desde un PC de sobremesa, esto es así porque esta gente trabajara sentada frente a un ordenador. Aquí se puede ver que se cambiarán tanto los estados de los usuarios como el de las denuncias, dejando una camino abierto para futuras ampliaciones.

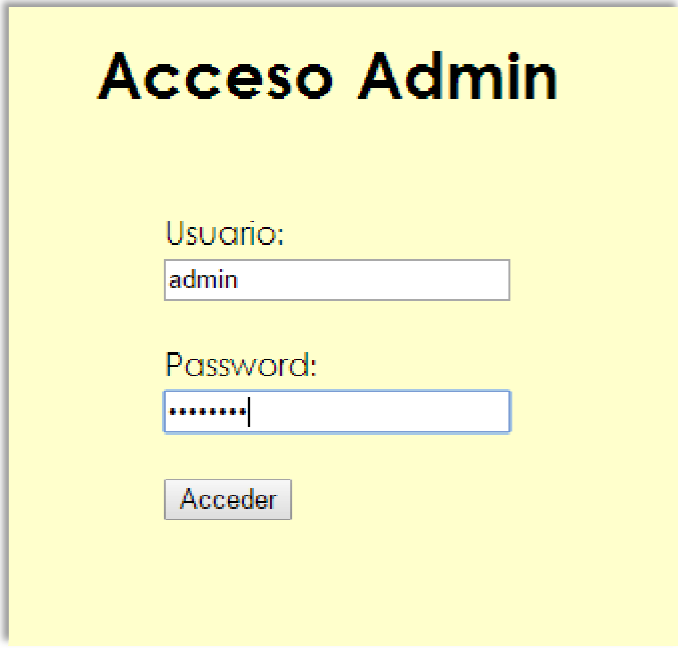

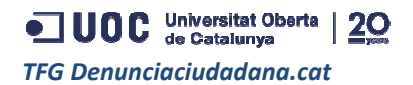

Salir **Ver Denuncias Ver Usuarios** Administración de Denuncias Show  $\boxed{10 - 1}$  entries Search: ID.  $\Delta$  . Denuncia + Descripcion + Ayuntamiento + Autor  $\triangleq$ Estado Acció + Lugar  $\triangleq$  $\triangleq$ Cerca de mi casa esta el contenedor Carrer de  $12345678Z -$ Basuras de basuras Borras 30, sabadell 12345678Z En Proceso  $\bullet$  Cambiar acumuladas muy lleno y  $\mathbf{1}$ Sabadell  $h$  ace  $2$ semanas que no pasan. En el centro de la ciudad hav una Carrer de 12345678Z farola rota Farola rota sabadell 12345678Z En Proceso  $\bullet$  Cambiar  $1$  acy 50. que lleva ya  $\overline{2}$ Sabadell varios meses y queda muy feo. Cerca del centro de la ciudad hay Carrer de Cesped muy una zona que Moratin 123456787 sabadell 12345678Z En Proceso  $\bullet$  Cambiar  $\mathbf{R}$ alto. esta el  $100,$ cesped muy Sabadell alto y da mala imagen. Unos vándalos han

Ver Denuncias **Ver Usuarios** 

## Administración de Usuarios

#### Show  $10 \rightarrow$  entries

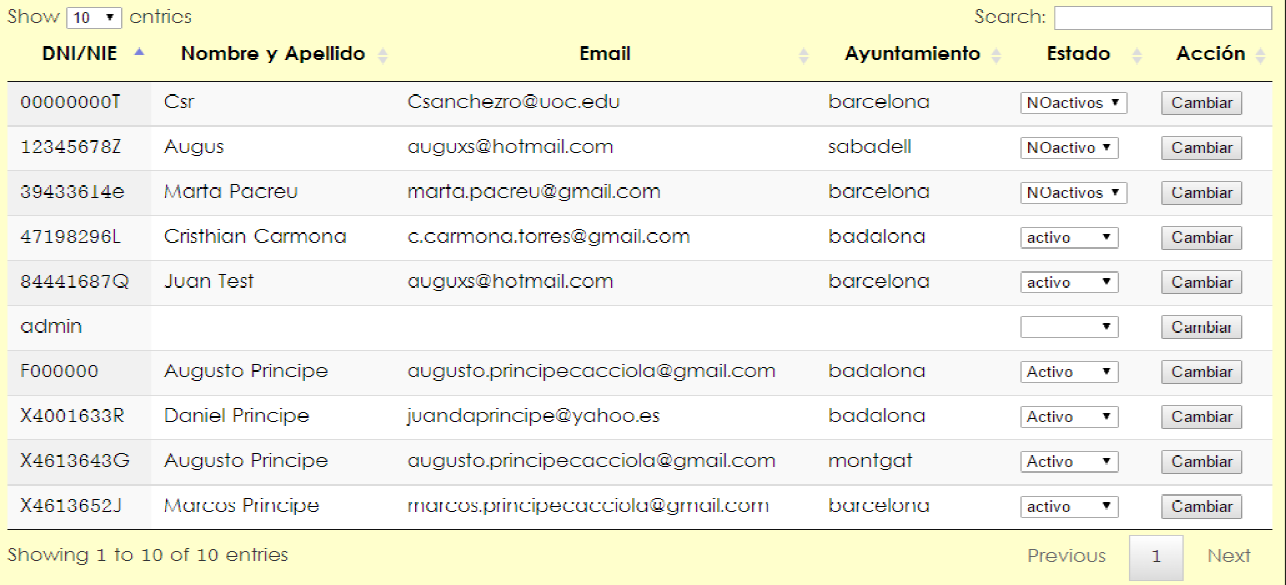

 $|\overline{Salir}|$ 

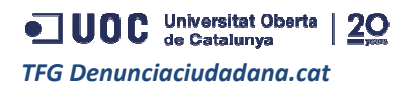

 *Augusto Principe 12 de junio de 2016*